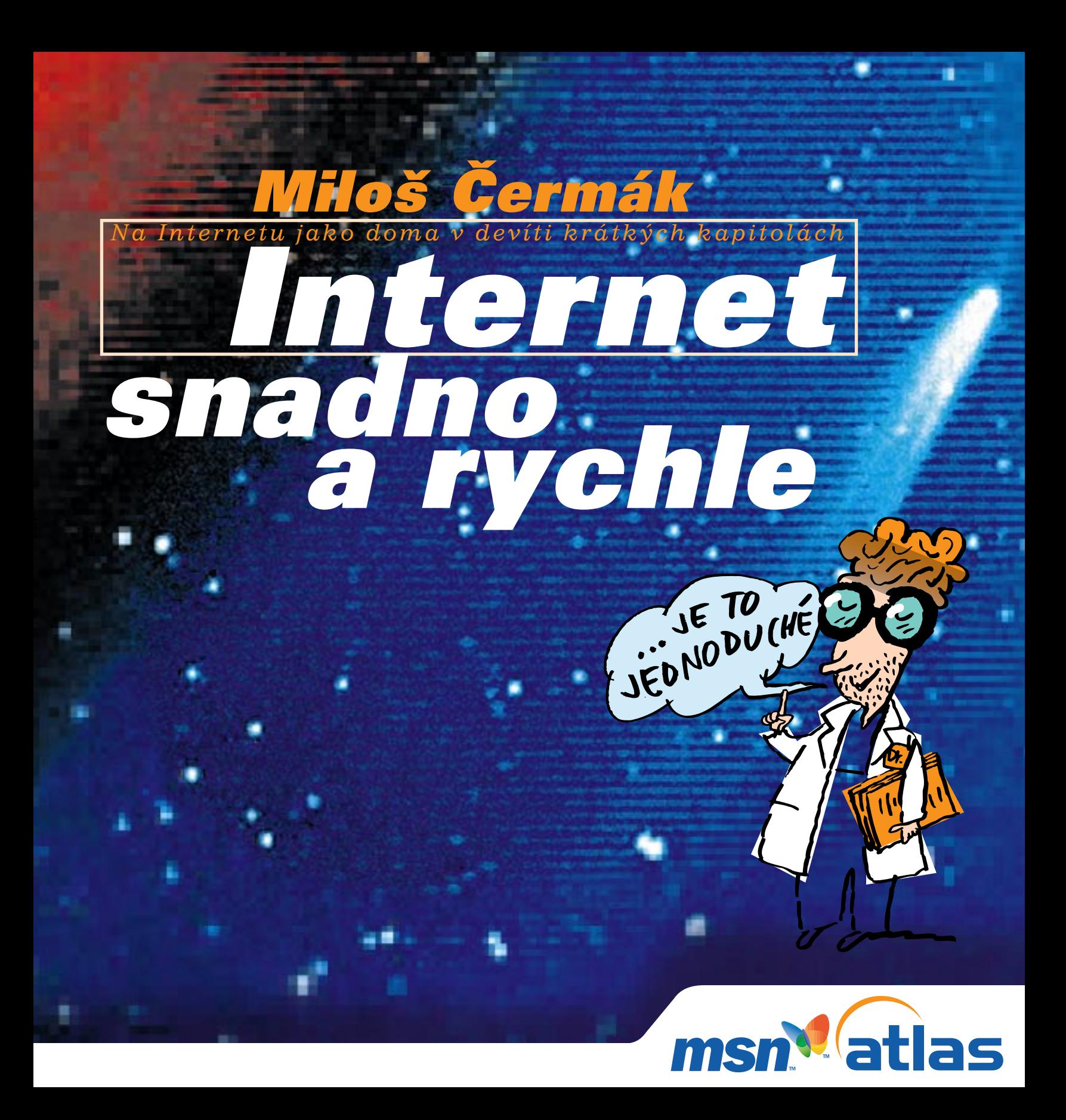

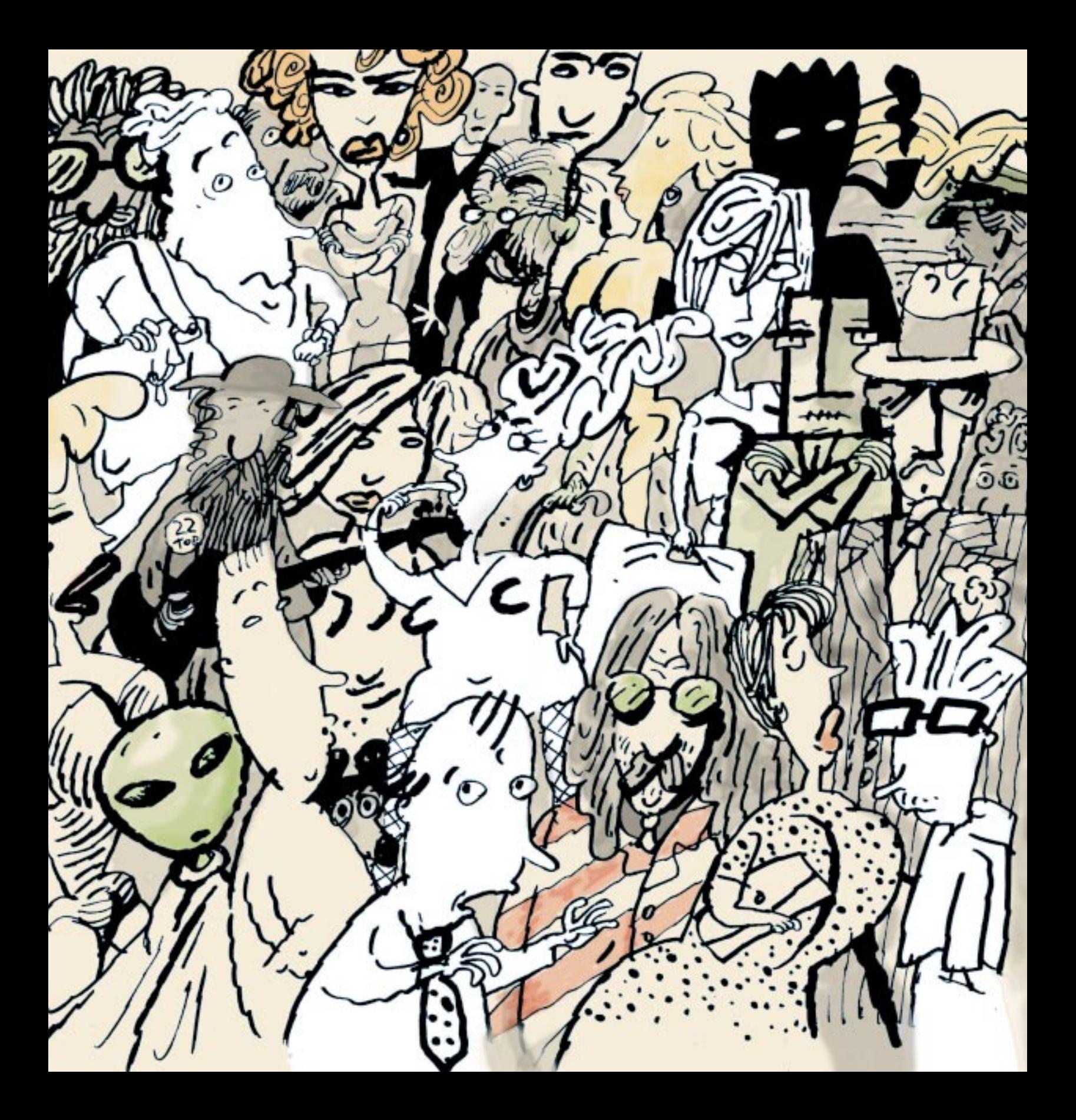

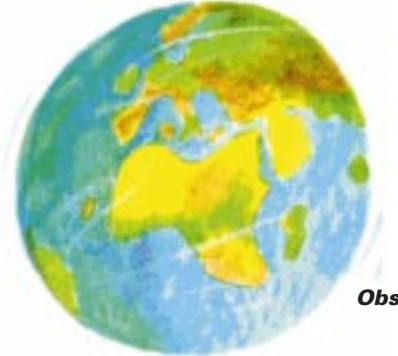

*Obsah*

- *[Než začne nalejvárna...](#page-3-0) Na rozdíl od jiných publikací <sup>o</sup> Internetu se nedozvíte spousty definic o tom, "co je co", ale spíše "kdo je kdo". Aneb seznámíme Vás s účastníky kurzu, mezi kterými byste klidně mohli být i Vy.*
- *PRVNÍ KAPITOLA Co je to Internet <sup>V</sup> první kapitole probereme několik nudných [definic, které všichni už aspoň jednou slyšeli, a](#page-5-0) zkusíme zjistit, co by z nich pro Vás mohlo kynout zajímavého. str. 6*
	- *DRUHÁ KAPITOLA Jak na Internet [Pro někoho to možná bude překvapivé,](#page-9-0)  ale cesta na Internet je jednoduchá a rychlá. Takže: co potřebujete? str. 10*
	- *TŘETÍ KAPITOLA Prohlížíme stránky <sup>V</sup> třetí kapitole se dozvíte, že k [prohlížení Internetu se používá speciální program](#page-12-0)  zvaný browser neboli prohlížeč. str. 13*
	- *ČTVRTÁ KAPITOLA Kdo hledá, najde Ve [čtvrté kapitole Netus ukáže, že sice ne všechno](#page-16-0)  mají uživatelé Internetu takříkajíc u nosu, ale že když se budou jen trochu snažit, najdou brzy vše, co potřebují. str. 17*
	- *PÁTÁ KAPITOLA* **<b>Kde začít** Deset adres, které byste měli znát, až budete sami surfovat *po Internetu. [Plus jedna navíc pro každého účastníka kurzu.](#page-19-0) str. 20*
	- *ŠESTÁ KAPITOLA Posíláme poštu <sup>V</sup> šesté kapitole bude Netus zjišťovat, [zda-li je elektronická korespondence podobná víc telefonování,](#page-21-0)  faxování nebo psaní papírových dopisů. A samozřejmě se účastníci kurzu naučí e-maily také posílat. str. 22*
	- *SEDMÁ KAPITOLA [Obrázky, hudba, video](#page-26-0) Sedmá kapitola je ve znamení zábavy. Protože co jiného přinášejí uživatelům Internetu multimédia? str. 27*
	- *OSMÁ KAPITOLA Nákupy Na Internetu lze snadno a rychle nakupovat. Má to své výhody i nevýhody. V [Česku zatím převažují nevýhody,](#page-29-0)  ale je to jen otázka času. str. 30*
	- *DEVÁTÁ KAPITOLA Bezpečí na síti <sup>V</sup> [deváté kapitole se posluchači kurzu dozvědí,](#page-33-0)  že Internet není nedělní škola – aneb malá exkurze po temných zákoutích počítačových sítí. str. 34*
	- *Tipy... [aneb je dobré mít do foroty pár adres,](#page-37-0)  kde najdete zajímavý obsah. str. 38*

## <span id="page-3-0"></span>*Než začne nalejvárna... Na rozdíl od jiných publikací o Internetu se nedozvíte spousty definic <sup>o</sup> tom, "co je co", ale spíše "kdo je kdo".*

*Aneb seznámíme Vás s účastníky kurzu, mezi kterými byste klidně mohli být i Vy.*

*T*ěch pět se poprvé setkalo na chodbě před učebnou. Nikdy předtím se neviděli a měli společného jen to, že všichni odpověděli na inzerát *Na Internetu jako doma za deset krátkých lekcí*. A teď je čekala první hodina.

*"Deset lekcí? Ani náhodou! Na počítače jsem byl vždycky natvrdlej,"* řekl *Mirek*. Mirkovi je osmatřicet a pracuje jako řemeslník. Do dotazníku, který museli před nástupem do kurzu všichni odevzdat, napsal: "Počítač jsem koupil před čtyřmi lety do kanceláře a žena na něm vede účetnictví. Sám ho umím tak nanejvýš vypnout a zapnout." Mirkovým koníčkem jsou Formule 1. Když se jede nějaký závod, sleduje ho většinou v televizi. Ale Velkou cenu Austrálie kvůli časovému posunu nedávali. Mirek byl zrovna u kamaráda a ten mu řekl: "Jestli chceš, můžeme se na výsledky mrknout na Internet." Mirkovi se to moc nezdálo, ale souhlasil - a od té doby nedá na počítače dopustit.

*"Taky si myslím, že ten Internet tak rychle nezvládnu,"* řekla před učebnou Mirkovi *Jarmila.* Bylo vidět, že se cítí celá nesvá. Jarmile je pětadvacet a už čtyři roky je doma se svými dvěma dětmi: čtyřletým synem a dvouletou dcerou. Do dotazníku napsala: "Počítače nám do práce zavedli těsně předtím, než jsem odešla na mateřskou. I tak jsem se na nich naučila celkem slušně pracovat. Umím počítač používat jako psací stroj: napíšu na něm dopis nebo nějaký dokument, upravím ho a vytisknu. Ale žádný Internet jsme tehdy ještě neměli."

*Karel* 

*Karel* by se sám dobrovolně asi nepřihlásil. Po pravdě řečeno mu Internet leze na nervy. Vůbec se nediví tomu, když ve zprávách říkají, že Internet používají různí kriminálníci. Karel je pětačtyřicetiletý úředník a má rád ve věcech pořádek. V poslední době ho však s Internetem stále častěji otravují v práci. Nejde o to, že je k počítači celé hodiny přilepená jedna kolegyně a hledá tam, jak se správně našminkovat (i když dá rozum, že by radši měla pracovat).

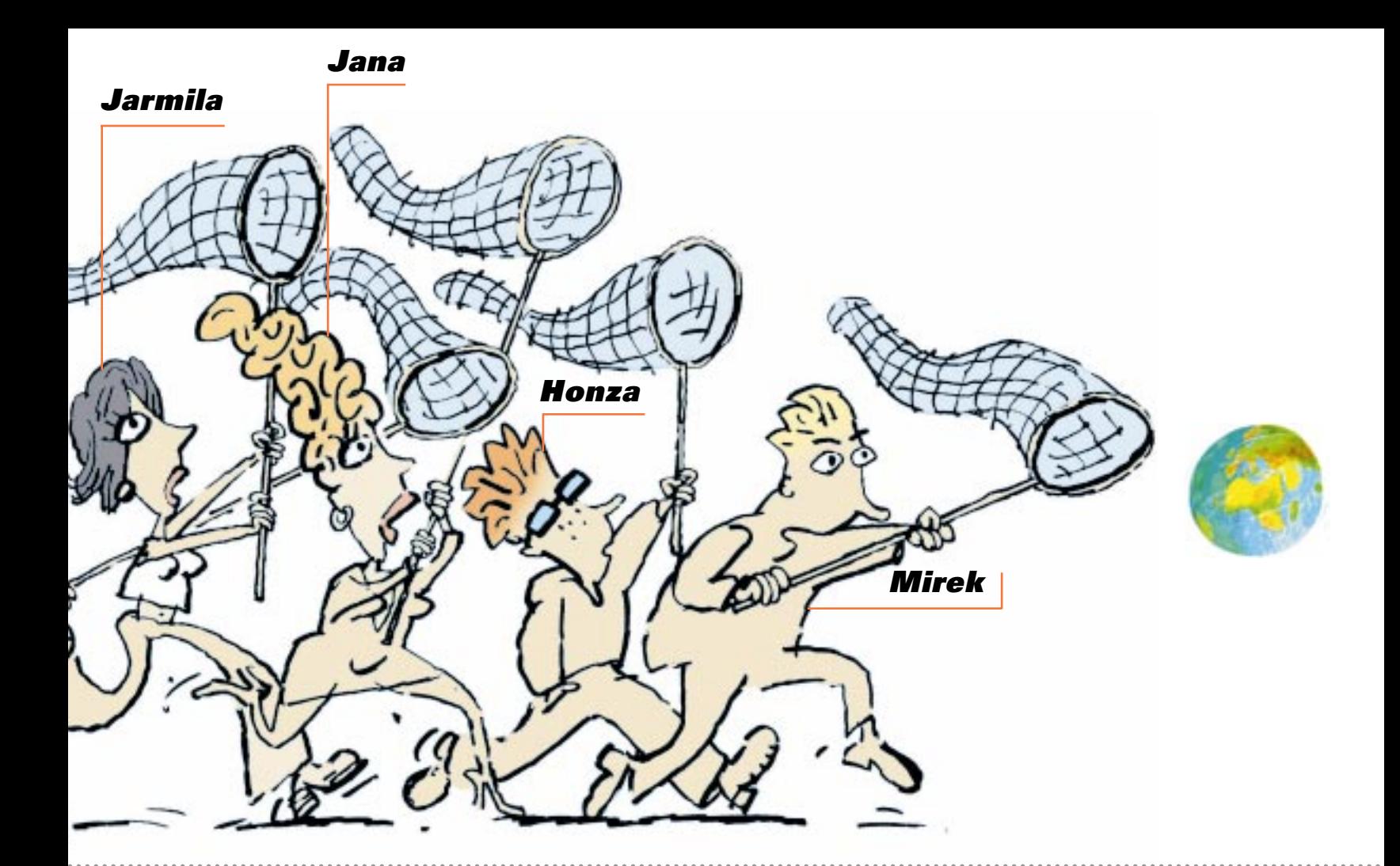

Ale čím dál častěji se posílají různé oběžníky a úřední dopisy e-mailem. Do dotazníku Karel napsal: "Počítač mám v kanceláři na stole už šest let a málokdo na něm umí mrskat účetnictví tak rychle jako já." Ostatním účastníkům kurzu Karel neopomněl několikrát připomenout, že Internet považuje za ztrátu času.

Sedmatřicetiletá *Jana* řekla: *"Tak v tom s vámi souhlasím. Ztráta času to je. Ovšem jen pro toho, kdo Internet neumí pořádně používat."* Jana pracuje jako marketingová manažerka ve firmě, která prodává kosmetiku. Do dotazníku napsala: "Počítače máme ve firmě od roku 1992 a už si ani nepamatuju, jak dlouho používáme Internet. Nejmíň dva roky. Denně napíšu deset až dvacet e-mailů." Ostatní účastníci kurzu ani na vteřinu nezapochybovali, že Jana je velmi cílevědomá a ambiciózní mladá dáma. Zvlášť když jim řekla: "Nemá cenu se bavit o tom, že budoucnost byznysu je na Internetu. Zvlášť v tom, co dělám já – totiž

v marketingu. Proto bych nechtěla, aby mi ujel vlak."

Student *Honza* chtěl na pohlednou Janu zapůsobit a tak možná až příliš hlasitě řekl: *"Tohle všechno já znám. Někdy jsem na Internetu i tři hodiny denně. A je fakt, budounost je tam."* "Na fakultě používáme počítače ve většině předmětů. Počítače připojené k Internetu máme i na kolejích, ale tam je to pro nás zábava. Jediná věc, která všem trochu vrtala hlavou, byl důvod, proč se Honza do kurzu přihlásil. "To je jednoduché," řekl a už bůhví po kolikáté zamrkal na Janu. "Bylo to skoro zadarmo – a nikdy není na škodu se dozvědět nějaké nové špeky. Zdekovat se odtud můžu vždycky."

Ale to se už ve dveřích učebny objevil legrační brýlatý chlapík. V ruce držel dotazníky, které všichni dopředu vyplnili. "Vidím, že se tu sešla dobrá společnost," řekl a usmál se. "Jsem doktor Netus a ukážu vám všechno důležité o Internetu. Budete překvapení, jak je to jednoduché." ●●●●●

**Internet snadno a rychle** PRVNÍ KAPITOLA **Co je to Internet**

#### <span id="page-5-0"></span>**Co je to Internet** *V* první kapitole probereme **několik nudných definic, které všichni už aspoň jednou slyšeli, a zkusíme zjistit, co by z nich pro Vás mohlo kynout zajímavého.**

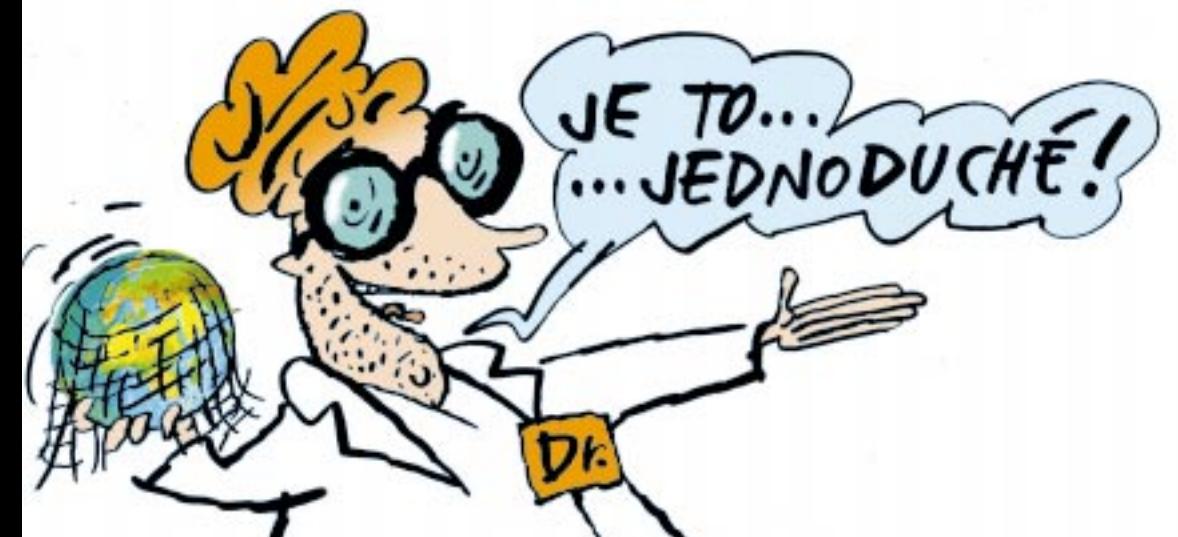

**"Ko**dyž jsme se tady tak pěkně sešli," řekl doktor<br>Netus a zatleskal, aby se mu od posluchačů dostalo pozornosti, "tak by mi někdo z vás mohl říct, co to Internet vlastně je."

Účastníci kurzu se na sebe zklamaně podívali. Co je to za hloupou otázku? Odpověď už slyšel každý nejmíň tisíckrát. Honza řekl: "Internet je celosvětová počítačová síť."

"Správně," zaradoval se Netus. "Ale kde bychom vlastně ten Internet měli hledat? Někde být přece musí – když na něm jsou všechny ty stránky, obrázky a novinové články. Tak kde to všechno je?" "V Americe," ozval se Mirek, ale Honza mu skočil do řeči. "Pitomost. Internet nikde není," řekl, ale pak se zarazil. "Vlastně je všude," dodal. "Panebože," vzdychl Karel, který si o Internetu nikdy nic dobrého nemyslel.

"Docela pěkně řečeno," pochválil doktor Netus Mirka. "Internet není nikde a zároveň je všude. To si musím zapamatovat." A pokračoval: "Když mluvíme o Internetu, většinou máme na mysli síť velkých počítačů, takzvaných serverů, které jsou navzájem spojeny datovými kabely. Proudí po nich informace, které si můžete představit jako nuly a jedničky – a protože se pohybují velmi rychle a můžou mezi dvěma počítači použít různé cesty, nazývá se někdy Internet obrazně informační dálnicí." Netus se podíval na své posluchače, aby zjistil, zda ho sledují. Zdálo se, že ano. "Kromě serverů, které jsou součástí Internetu nepřetržitě a měli by být stále v provozu, tvoří Internet ještě milióny osobních počítačů. Třeba ty, které máte doma, nebo tenhle, který je v naší učebně," řekl Netus a ukázal na vypnuté pécéčko na stole. "Ty se k Internetu připojují vždy jen na určitý čas – a zpravidla prostřednictvím telefonní sítě. Ale k tomu se ještě dostaneme."

Doktor Netus se znovu obrátil na své posluchače s otázkou: "Dřív bychom si ovšem měli říct, co to ten

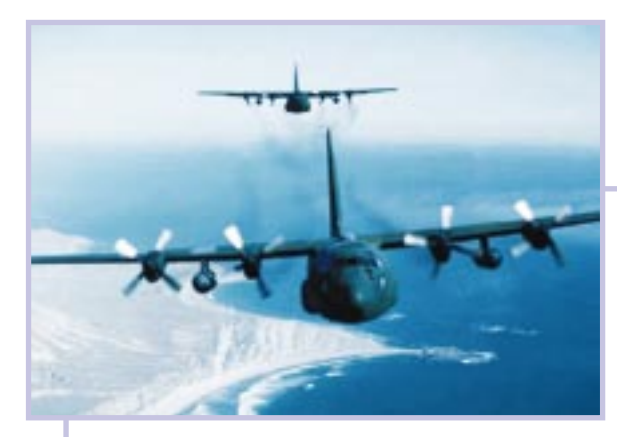

#### **"A teď na ně shodíme ten Internet!"**

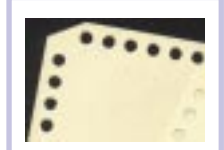

**Tak vypadal přenos informací v nedávné minulosti** 

#### **Jak to začalo?**

Že v počátcích Internetu měla prsty americká armáda, ví dnes už každé malé dítě. Stalo se to v druhé polovině šedesátých let, kdy Američané hledali způsob, jak propojit důležitá vojenská pracoviště – a zajistit funkční výměnu informací i v situaci válečného napadení.

Řešení představovalo mnohonásobné propojení jednotlivých počítačů pomocí metody zvané dynamické trasování. Takový systém zůstává funkční i při značném poškození. Prvotní síť ministerstva obrany USA vznikla roku 1969 a jmenovala se ARPANET, podle pracoviště ARPA (Advanced Research Project Agency). Na rostoucí ARPANET se napojovaly i civilní instituce, takže vojáci si později oddělili svou část (MILNET) a zbytek dali k dispozici univerzitám. Této sítě se ujal Národní vědecký fond (NSF - National Science Foundation). Projekt dostal název NSFNET. V druhé polovině 80. let už existovalo podobných sítí víc a postupně se s NFSNETem slučovaly.

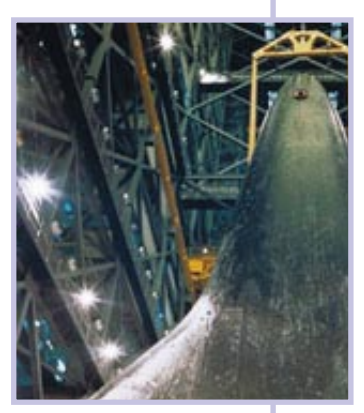

**Z laboratoří se Internet rozšířil do komerčního sektoru**

Nejoblíbenější služba Internetu World Wide Web vznikla až roku 1989 ve Švýcarsku, v evropském centru pro jaderný výzkum CERN. Její otec Tim Bernes-Lee ji původně zamýšlel jako vnitropodnikový informační systém.

 $EZK0$ 

Internet je. Tady pan …", Netus se odmlčel a zapátral očima v papírech, ".... pan Honza správně poznamenal, že je to počítačová síť. To je víc než dobře řečeno. Ale znamená to, že když spojíme dvě pécéčka datovým kabelem a vytvoříme tak primitivní počítačovou síť, tak vznikne Internet?"

"To těžko," řekla Jana, která byla ráda, že se konečně může taky zapojit do diskuse. Netus se zaradoval: "Výborně! V tom případě bychom si měli uvědomit, že když se dnes mluví o Internetu, mají lidé většinou na mysli jednu ze dvou služeb, které se masově používají. Které to jsou?"

"Elektronická pošta?", řekl Mirek a zdálo se, že cokoliv vypustí z pusy, vždycky to na konci opatří pomyslným otazníkem. "A pak všechny ty stránky, po kterých se dá surfovat," doplnil ho Honza. "Dobrá dobrá," zabručel Netus, který termín surfování neměl moc v lásce, "řekněme, že surfovat se dá spíš na jezeře nebo v příboji, ale v zásadě jsou to obě správné odpovědi."

Netus pak poznamenal, že zatímco elektronická pošta je služba poměrně stará a používá se již více než třicet let (mezi posluchači to překvapeně zahučelo), **Internet snadno a rychle** PRVNÍ KAPITOLA **Co je to Internet**

**Tady všude** 

**- dráty už mu brzo přestanou stačit**

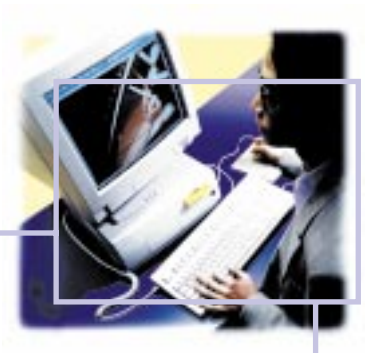

**"Haló, už nás je půl miliardy."**

# **teče Internet**

#### **Internet dnes**

Devadesátá léta byla na Internetu ve znamení komercializace, která zajistila dostatečný přísun peněz pro jeho bouřlivý rozvoj. Zatímco v roce 1995 bylo na celém světě kolem dvaceti miliónů uživatelů Internetu, dnes se odhaduje, že jich je přes 300 miliónů (viz **http://www.headcount.com**), z toho v České republice kolem půl miliónu. Rozvoj nových technologií (spojení mobilních telefonů a Internetu) tato čísla pravděpodobně ještě dramaticky zvýší.

takzvaný World Wide Web neboli obsah Internetu umístěný na internetových stránkách je naopak velmi mladý. Netus se zeptal: "Která vlastnost je pro internetové stránky nejtypičtější?"

"Grafika," řekl Honza. Netus pokýval hlavou, jako že grafika je důležitá, ale že zrovna ji neměl na mysli. "Různé multimediální efekty?", zkoušel to dál Honza. "Ne, myslím něco jiného," řekl Netus a protože už nikdo neměl žádný další nápad, rovnou pokračoval: "klíčový je takzvaný hypertext neboli schopnost přeskakovat velmi plynule z jedné stránky na druhou. Představte si to tak, že sedíte v knihovně a prohlížíte si knížku, z níž každá stránka pochází odjinud, třeba i z opačného kouta knihovny – ale vy si toho vůbec nevšimnete. Na Internetu je to stejné: například ze serveru časopisu v Británii můžete skočit na stránku umístěnou na počítači třeba v Africe – a stačí vám k tomu jedno kliknutí myši."

Honza i Jana se zatvářili, jako že to je přece jasné a ví

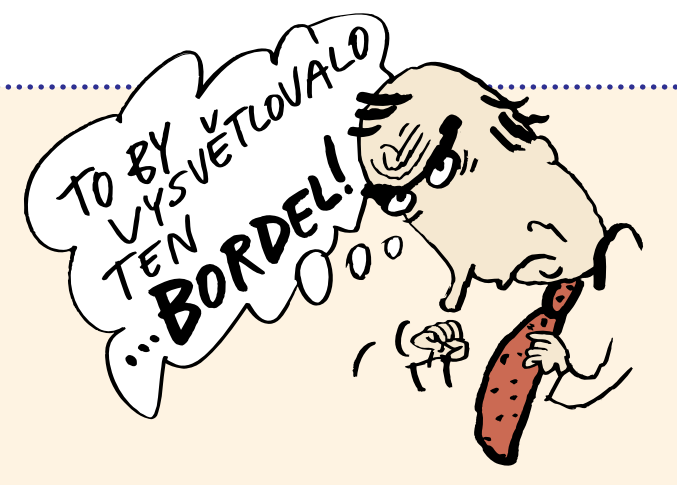

to každé malé dítě. Netus řekl: "Možná vám to připadá jako naprostá samozřejmost, ale ve své době to byla revoluční myšlenka. Přišel s ní v osmdesátých letech fyzik Berners-Lee, který je dodnes považován za jednoho z duchovních otců Internetu."

**"Když mám Internet v kapse, jako bych tam měla celý svět."** 

#### **Budoucnost: Internet v kapse**

Mobilní telefony má víc lidí než počítače, snahou proto je dostat na ně také Internet. Výsledkem tohoto úsilí je standard WAP (Wireless Applications Protocol). Jde vlastně o způsob komunikace mezi dvěma prostředími, které pro sebe původně vůbec nebyly určeny - mezi mobilem s miniaturním a nekvalitním displejem a Internetem s bohatou a náročnou grafikou. WAP je proto schopen zprostředkovat pouze některé základní (či spíše komerčně nejzajímavější) služby webu, například jednoduché zpravodajství, elektronický obchod, bankovnictví atd. Abyste mohli využívat služeb WAP, potřebujete telefon vybavený touto funkcí a mobilního operátora, který standard WAP podporuje. Třetí podmínkou je, aby navštěvované stránky byly pro tuto možnost upraveny.

**Pro Internet** 

**desetiletí.**

Tím se Netus dostal k historii Internetu. Zopakoval to, co už všichni mnohokrát někde četli – že Internet vznikl z americké vojenské sítě, která začala fungovat koncem šedesátých let. V osmdesátých letech se jí postupně zmocnili akademici a v devadesátých letech opanovala světovou počítačovou síť komerce. "Mnohem důležitější je, co z tohoto vývoje plyne pro nás uživatele. To je totiž opravdu revoluční a v dnešním světě nevídané: Internet nikomu nepatří, nemá žádného majitele ani ředitele. A co víc, jeho používání je zadarmo." Pan Karel zabrumlal: "Což by vysvětlovalo, proč je tam takový bordel," ale nikdo si ho moc nevšímal.

te?"

"To se mi nezdá," řekl Mirek. "Bratranec mi povídal, že za to budu cálovat minimálně dva tisíce měsíčně." Netus se usmál: "Můj odhad je, že ve skutečnosti budete platit ještě míň – ovšem pozor, ne za samotný Internet! Vy totiž platíte jen za to, abyste se na **Pokud si pořídíte telefon s možností Internetu**, začněte surfovat na wapovském portálu: **wap.atlas.cz** 

**Tip:** 

Internet dostali – a do té sumy můžeme započítat poplatek telefonní společnosti, splátky za počítač nebo například za modem. Ale používání Internetu je zadarmo."

"Abych se vrátil ke svým oblíbeným analogiím," pokračoval Netus. "Můžete si to představit tak, že když cestujete do Ameriky, zaplatíte za taxík, který vás dopraví na letiště, zaplatíte za to, že vás pustí do odbavovací haly a zaplatíte i za jídlo, které vám dají – ale samotná letenka bude zadarmo. To není špatné, co říká-

Posluchači něco zabručeli. "A takto optimisticky bychom mohli první lekci ukončit," řekl Netus a široce se usmál. ●●●●●

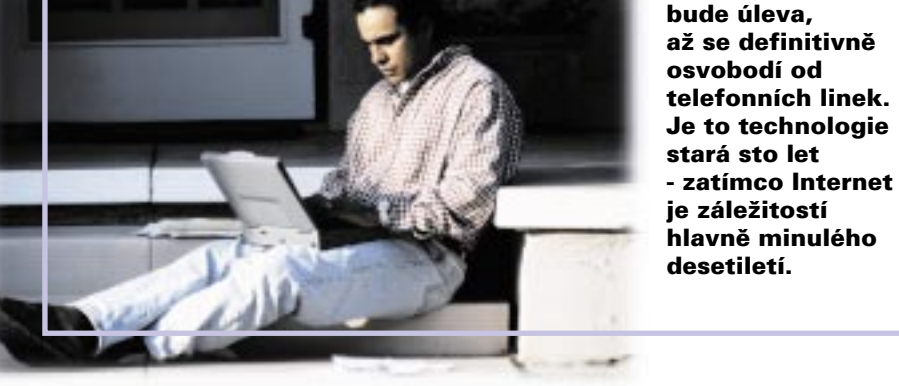

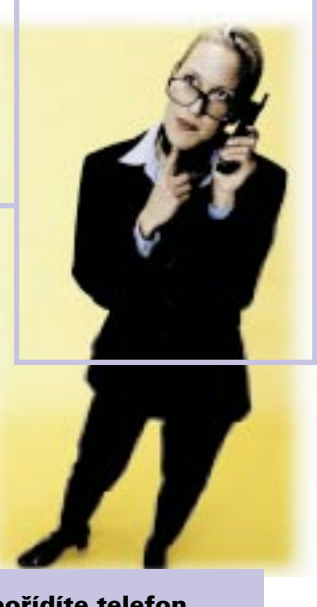

#### <span id="page-9-0"></span>**Jak na Internet Pro někoho to možná bude překvapivé, ale cesta na Internet je jednoduchá a rychlá.**

**Takže: co potřebujete?**

**Počítač budete k připojení potřebovat určitě, ať už Maca nebo PC, samozřejmě s monitorem, klávesnicí a myší**

**19 oktor Netus začal druhou lekci bez okolků.**<br>Řekl: "Teď je ta pravá chvíle, abych se vás zeptal, kdo Internet už používal." Přihlásili se Honza a Jana, po chvíli zvedl váhavě ruku také Karel. "Na Internetu jsem byl, ale k ničemu mi to nebylo," zabručel polohlasně.

Netus spokojeně přehlédl zdvižené ruce a řekl: "To se mi líbí! Teď musíme jen zjistit, proč Internet zatím nepoužívali Jarmila a Mirek." "Protože žádný Internet nemám, to dá rozum," řekl Mirek. Netus došel k Mirkovu stolu a ukázal na vypnutý mobilní telefon, který měl před sebou na stole: "To je vaše?" "Ano," řekl Mirek. Netus se podivil: "Pak určitě občas dostáváte, nebo naopak posíláte, textové zprávy?" "To je pravda," připustil Mirek. "Tak vidíte!", zaradoval se Netus. "A to znamená, že vám kdokoliv může z počítače připojeného k Internetu poslat e-mail. A naopak. Chci tím říct pouze tolik, že k Internetu máte nejen přístup, ale pravděpodobně ho

už i dávno používáte." Mirek zaraženě mlčel. "A vy, Jarmilo?", zeptal se Netus. "Máte taky mobilní telefon?"

"Ano," odpověděla Jarmila a začala štrachat v kabelce. Netus ji však zarazil: "Nehledejte ho, to není důležité. Mluvím o tom proto, abyste si uvědomili, že používat Internet bude stále jednodušší a přirozenější. Hodně posluchačů mi říká, že se Internetu bojí, protože nerozumí počítačům. To je hloupost. Nebude to trvat dlouho a k tomu, abyste používali Internet, nebudete žádný počítač potřebovat. Nebo si to aspoň nebudete uvědomovat."

Přihlásil se Karel. "Nezlobte se, ale nezaplatili jsme si tenhle kurz proto, abychom poslouchali povídačky o budoucnosti. My potřebujeme používat Internet už dneska – a k tomu je počítač potřeba." "Ach ano," řekl Netus. "Omluvte mě, občas se nechám unést. Dobrá, pojďme probrat, co všechno musíte mít, když se chcete připojit k Internetu právě dnes."

**CD-ROMje disk nesoucí data. Pro připojení k Internetu mechaniku CD-ROM nutně nepotřebujete, ale je možné, že na cédéčku dostanete instalační programy**

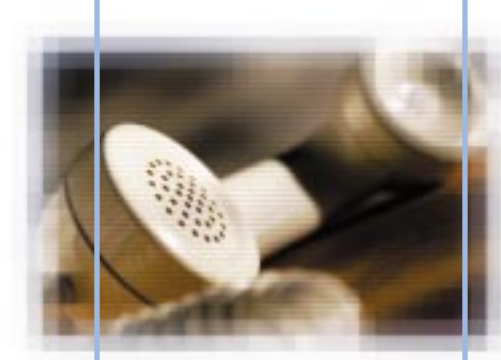

**Telefonní čísla na dva celostátní poskytovatele Internetu zdarma jsou:**

**02/96 25 13 33 (volny.cz)**

#### **02/330 88 330 (Contactel)**

### **Jak se připojit**

#### **1. Sežeňte si seznam poskytovatelů**

**Internetu,** kteří působí v rámci vašeho lokálního telefonního uzlu (neboli používají stejnou předvolbu pro meziměstské hovory). Najdete ho například v telefonním seznamu.

#### **2. Vyberte si jednoho poskytovatele.**

Rozhodujte se podle ceny a nabízených služeb. Někteří poskytovatelé dnes nabízejí Internet zadarmo, což je dobré, ale nemusí to být nejlepší volba. Pokud si vyberete poskytovatele s rozumnou sazbou (například 300 korun za měsíc), obvykle získáte zároveň možnost technické podpory – ta se vám, jako začátečníkům, může hodit.

**3. Kontaktujte vybraného připojovatele** a založte si internetový účet – buď osobně, nebo telefonicky. Někteří poskytovatelé posílají instalační CD-ROM, takže si účet můžete založit automaticky. Firmy nabízející Internet zadarmo tato cédéčka bezplatně rozdávají (nejčastěji je najdete jako přílohu v počítačových časopisech).

**4. Pokud máte instalační cédéčko,** většinou ho stačí pouze vložit do cédéčkové mechaniky. Ujistěte se, zda máte správně zapojený modem – pak by první připojení k Internetu mělo proběhnout automaticky.

**5. Pokud instalační cédéčko nemáte,** musíte do softwaru ovládajícího modem naťukat telefonní číslo a IP-adresu vašeho providera (viz tlačítko: START / NASTAVENÍ / OVLÁDACÍ PANELY / SÍŤ / TCP/IP).

**6. Nainstalujte si prohlížeč a mailový software – <sup>a</sup> vzhůru na Internet!**

**Telefonní linka je zatím nejběžnější způsob, jak se** 

**z domova připojit k Internetu**

**Modem je záhadná krabička, která umí přeměnit počítačová data na signál, který lze přenášet po telefonní lince**

Trvalo to chvíli, ale všichni se shodli, že zas tak moc toho potřeba není. "Pořádně nadupanej počítač," řekl Honza. Netus namítl, že slovo "nadupanej" by asi nepoužil, ale souhlasil s tím, že by mělo jít o model standardních parametrů. "Pokud budete kupovat nové pécéčko, nemůžete se zase tolik splést. Prostě koupíte takový počítač, na jaký máte peníze. Technické parametry jsou u modelů určených pro doma velmi podobné: čím se jednotlivé značky liší, je například délka záruky či kvalita technické podpory."

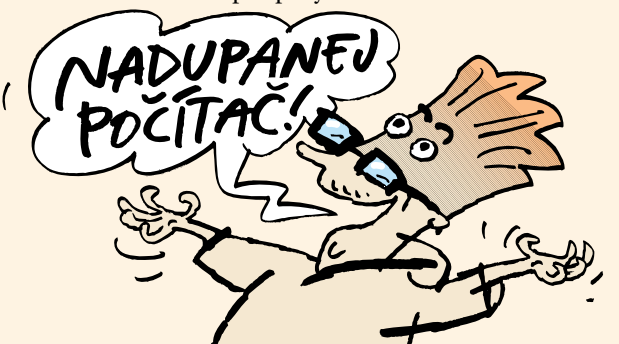

**11**

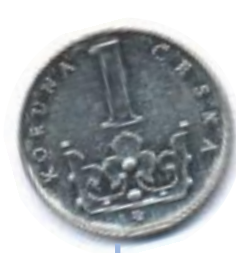

#### **Kolik zaplatíte?**

**Více než v Americe, Británii či Skandinávii,** srovnatelně jako ve většině evropských zemí – tak zní stručná odpověď na otázku, kolik v Česku zaplatíme za Internet. Nutno si ovšem uvědomit, že takzvaná "cena za Internet" má několik složek.

**Prvním nezbytným výdajem** je modem pro připojení počítače k telefonní síti. Dnes již nejde o nic nedosažitelného, protože levnější typy vestavované do PC (interní modemy) se dají pořídit i pod dva tisíce korun. Dalším výdajem jsou platby firmě, jejímž prostřednictvím se budete k Internetu připojovat. Říká se jí poskytovatel připojení či připojovatel, nebo užívanějším anglickým slovem "provider". Dříve se obvykle platil jednorázový zřizovací poplatek a pravidelné měsíční paušální poplatky. Dnes se již obě tyto částky většinou pohybují ve stokorunách, nebo vám je provider odpustí úplně.

**Nejdražší složkou nákladů** na nejběžnější typ připojení (tzv. dial-up nebo komutované připojení) jsou poplatky Telecomu. Ten sice zavedl tarif Internet 2000, který relativně zvýhodňuje připojení mimo špičky, ne každý ovšem může surfovat pouze v noci (od 21 do 7 hodin) nebo o víkendech – v té době stojí hodina surfování něco přes patnáct korun. Smůlu mají také všichni ti, kdo bydlí v místech bez providera (tedy všichni obyvatelé venkova a malých měst). Připojují se totiž za meziměstskou sazbu, čímž se náklady ještě dál zvyšují.

#### **Ceny za telefonní připojení (na Internet) v tarifu Internet 2000**

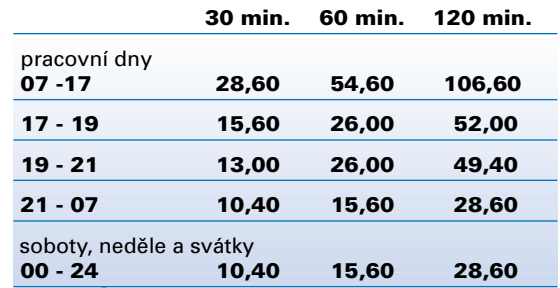

Uvedené ceny jsou v Kč

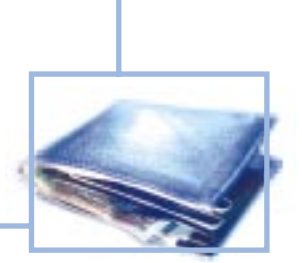

"Jeden počítač už doma mám. Můžu ho použít?," zeptal se Mirek. Netus odpověděl: "Samozřejmě, ale neměl by být starší než dva nebo tři roky. Pak se vyplatí si pořídit nový. A v každém případě budete potřebovat modem. Mluvím o tom proto, že zdaleka ne všechny modely ho mají."

Pouze Jarmila zvedla ruku, že neví, co to modem je. Netus měl podezření, že dvakrát v obraze nejsou ani Mirek a Karel, ale ti se asi přiznat styděli. "Nemá cenu z toho dělat vědu," řekl Netus. "Modem je zařízení, ze kterého – obrazně řečeno – vedou dva dráty. Jeden strčíte do telefonní zdířky ve zdi a druhý do počítače. Nic víc vědět nemusíte."

Netus pokračoval: "Tím se dostávám k dalším dvěma položkám, bez kterých se většinou na Internet nedostanete: telefonní linka a internetové připojení. To nabízejí firmy, kterým se říká provideři či poskytovatelé. Funguje to jednoduše: dostanete telefonní číslo, na které váš počítač zatelefonuje, prostřednictvím modemu se domluví s dalším počítačem na druhém konci drátu a jestliže všechno proběhne hladce, dostanete se na Internet. Tu nejlepší věc jsem si nechal nakonec: protože je mezi providery velká konkurence, zaplatíte za připojení k Internetu buď velmi málo nebo vůbec nic."

Mirek se nadechoval, aby znovu zopakoval, co mu o ceně Internetu řekl bratranec, ale Netus ho však zarazil. "Neznamená to, že budete mít Internet zadarmo. Bohužel. Co budete muset v každém případě platit, jsou telefonní poplatky. A nezapomeňte ještě na jednu věc: pokud budete zrovna připojeni, bude to znamenat, že nemůžete používat telefon a nikdo se k vám zrovna nedovolá. Ale to může být často spíš výhoda."

"A to je všechno?," zeptala se Jarmila. "Všechno," řekl Netus. "Říkal jsem vám, že je to jednoduché jako lusknutí prstů." ●●●●●

**Internet snadno a rychle** TŘETÍ KAPITOLA **Prohlížíme stránky**

<span id="page-12-0"></span>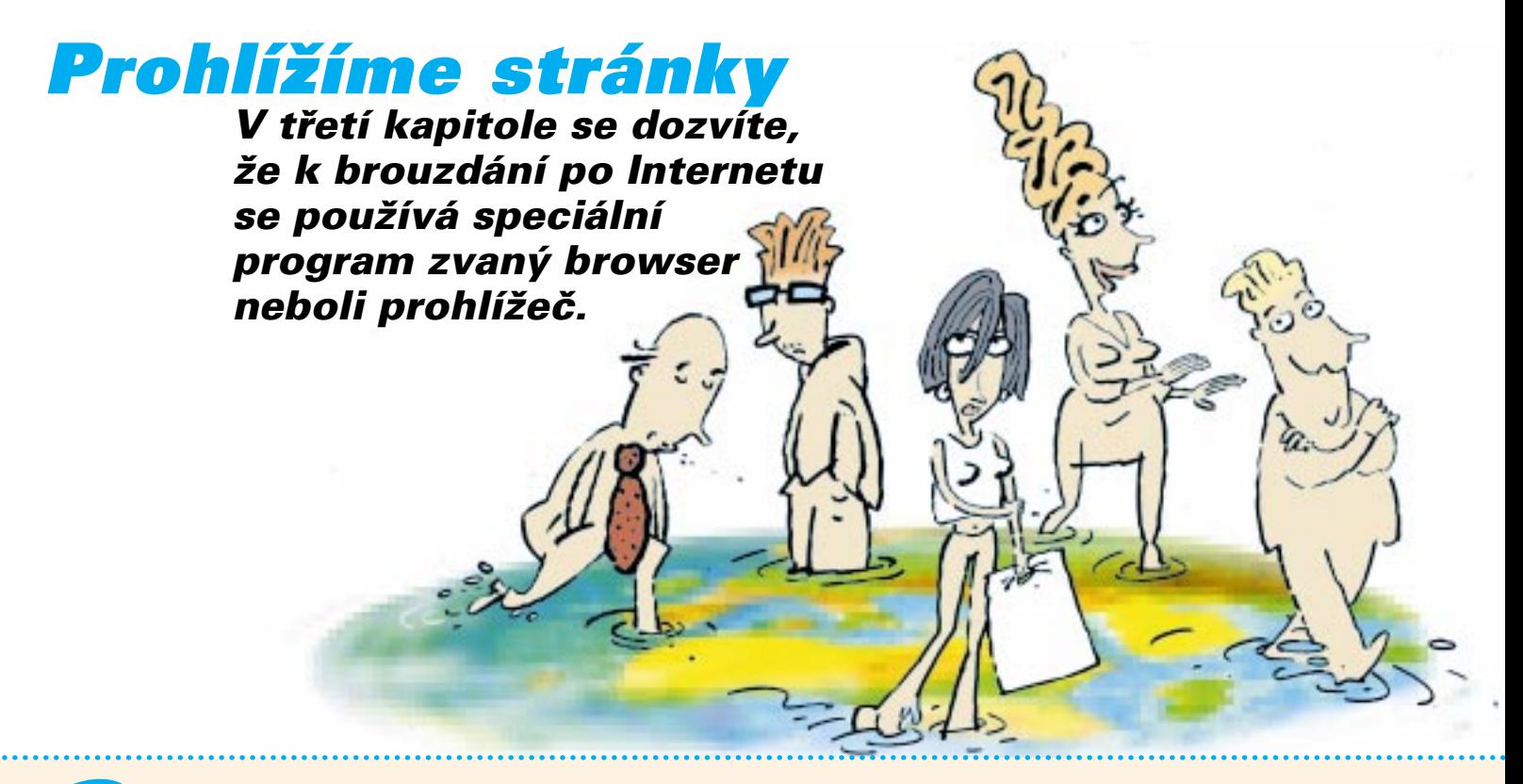

**19** obrá," řekl Netus. "Takže k Internetu jsme se všichni zdárně připojili. Když budete mít software i hardware správně nainstalovaný, je samotné spojení otázkou několika vteřin. Obvykle jen poklepete myší na ikonku na pracovní ploše počítače."

"Na pracovní ploše?", zeptal se nechápavě Mirek. Honza vyprskl smíchy, ale Netus ho zpražil pohledem. "Pracovní plocha se říká volné ploše, kterou vidíte po zapnutí počítače na monitoru. Najdete na ní ikonky nejčastěji používaných programů, které tak můžete rychle a snadno spustit. A na pracovní plochu si můžete rovněž ukládat svoje soubory. Je to něco jako plocha pracovního stolu: záleží na vás, jak bude vypadat a jaký na ní budete mít pořádek."

"No dobře, dobře," přerušil ho netrpělivě Mirek, který si připadal hloupě, že mu Netus vysvětluje něco, co všichni ostatní vědí. "Takže poklepu na ikonku pro připojení k Internetu. Ale jak vlastně vypadá?" "Může vypadat různě," řekl Netus, "podle programu, který používáte. Ale

nejčastěji jsou na ní nakreslené dva počítače spojené telefonní linkou – jméno ikonky je podle vašeho poskytovatele, například Internet Provider."

"A dál?," zeptala se Jarmila. "Co se děje pak?" "Počítač aktivuje modem a ten začne vytáčet číslo vašeho internetového providera. Je uložené v paměti počítače, takže vy nemusíte dělat nic. A pokud používáte externí modem, většinou můžete slyšet, jak se číslo vytáčí. Pokud všechno proběhne v pořádku a číslo je správné, ozve se vyzváněcí tón a hned po něm typické pískavé zvuky. To znamená, že se modem spojil s modemem vašeho internetového poskytovatele. Oba počítače si teď vyměňují informace."

"Jaké informace?", zeptal se Karel. Stále měl ve tváři svůj otrávený výraz, ale bylo vidět, že ho dnešní lekce zaujala víc než ty minulé. "Všechny možné. Pro vás jsou asi nejdůležitější dvě: uživatelské jméno a heslo. Vřele doporučuji, abyste si heslo napsali na papírek a dobře uložili, protože z počítače se může z různých důvodů smazat - a vy ho pak bu**Zpět**

**Když kliknete na toto tlačítko, načte se předcházející stránka. Uvidíte, že to je v prohlížeči jedna z nejužitečnějších funkcí.**

#### **Domů**

**Když se ztratíte, vždycky můžete kliknout sem - načte se vaše domovská stránka. Můžete pak začít od začátku.**

#### **Historie**

**Vždycky můžete zjistit, jaké stránky jste už navštívili. Nastavte si, jak dlouho (kolik dní) si má prohlížeč adresy pamatovat.** 

#### about:blank - Microsoft Internet Explorer

**v případě, že na stránce je příliš velkých**

**a nudných obrázků.**

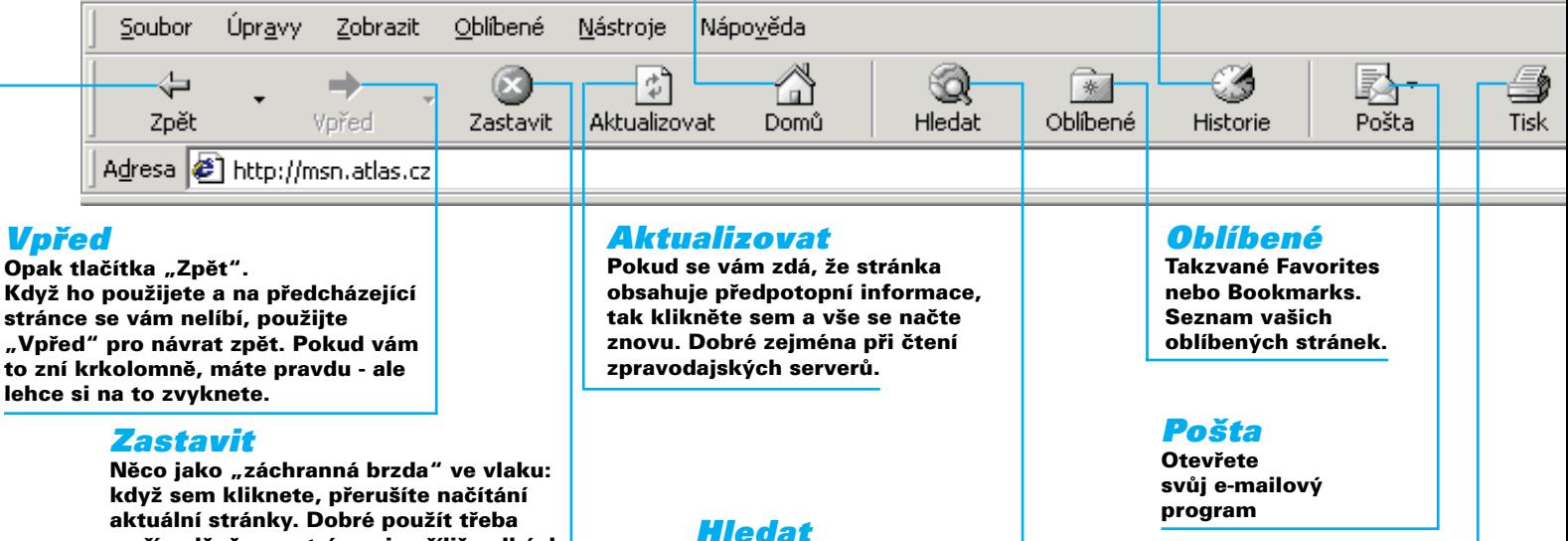

Když kliknete na "hledací" **tlačítko, dostanete se na webový vyhledávač. Nastavte si ten, který máte rádi - třeba msn.atlas.cz**

#### **Tisk**

**Pošlete aktuálně otevřenou stránku na tiskárnu. Kopie na papíře se někdy může hodit.**

dete muset znovu naťukat." "Panebože," vzdychl Karel.

"Tak," řekl Netus. "Tohle celé mohlo trvat tak asi minutu a jestliže se nestalo něco neočekávaného, znamená to, že jste připojeni k Internetu." "Něco neočekávaného? Co tím máte na mysli?", zeptala se Jarmila. "Může se stát spousta věcí," odpověděl Netus. "Například bude linka vašeho poskytovatele obsazená, nebo se ukáže, že váš poskytovatel má nějaké technické problémy, případně nebude fungovat řádně telefonní spojení. V každém případě postupujte stejně jako u většiny problémů s počítačem: pokud se něco nedaří, ujistěte se, že všechno děláte správně, několikrát celý postup zopakujte – a pokud ani pak nebudete mít úspěch, zavolejte na telefonní číslo takzvané technické podpory. Obvykle se ukáže, že jde o nějakou banalitu a problém se hravě vyřeší."

Netus pokračoval: "K prohlížení stránek se používá speciální program, který se případně nazývá prohlížeč neboli browser. Nejčastěji se setkáte se dvěma z nich: jmenují se Microsoft Explorer a Netscape Navigator. Zapnete je tak, že opět poklepete myší na ikonku. Oba fungují i vypadají podobně, takže si to nejdůležitější ukážeme na Internet Exploreru."

Netus zhasnul světlo a na plátno promítl monitor počítače s otevřeným oknem Exploreru. "Po zapnutí Exploreru se v okně ukáže takzvaná vstupní stránka. Její adresu máte v programu obvykle nastavenou od výrobce či od internetového připojovatele, zkrátka od toho, kdo vám internetové programy instaloval. Pokud vám nevyhovuje, můžete si kdykoliv změnit – já osobně doporučuji nějaký kvalitní portál. Třeba Atlas."

"Co je to portál?", zeptala se Jarmila. Netus odpověděl: "K tomu se později ještě dostaneme. Stačí, když si budete pamatovat, že portál je stránka, která je vymyšlená tak, aby se z ní člověk snadno dostával dál na Internet. Znamená to, že jsou na ní odkazy na další důležité stránky, najdete na ní důležité zprávy či informace. Portál může být také

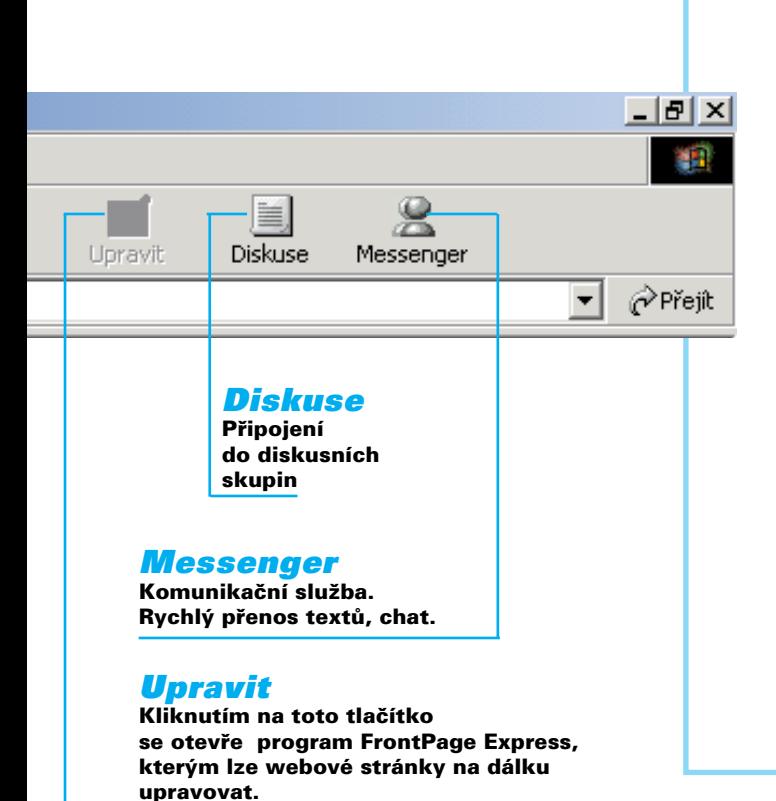

#### **Používáme prohlížeč**

**Zdaleka nejznámější programy** tohoto typu jsou Netscape Navigator a Microsoft Internet Explorer. Zpočátku měl navrch Netscape, postupně však převládl Explorer, který je dodáván jako součást operačního systému Windows. Existuje i řada dalších browserů, mají však jen málo příznivců, nejčastěji mezi pokročilými uživateli.

**Ovládání browseru je velmi jednoduché:** do příslušného okénka se vepíše webová adresa, po odsouhlasení (Enter) se stránka začne načítat a objeví se na pracovní ploše.

**Webový prohlížeč** však má i řadu dalších užitečných funkcí. Pomocí tlačítka Favorites/Oblíbené lze například uložit adresu stránky, která vám připadá zajímavá a postupně si tak vytvořit celý adresář, aniž byste si museli tyto údaje poznamenávat někam jinam. Pomocí příkazu Save as/Uložit jako se zase právě otevřená stránka uloží do paměti vašeho počítače - počínaje MS Internet Explorer 5.0 i včetně veškeré grafiky. Tlačítko Historie zase dovoluje zpětně vyvolat adresy stránek, které jste navštívili v minulých dnech či týdnech - podle toho, jak dlouhou dobu nazpět si nastavíte.

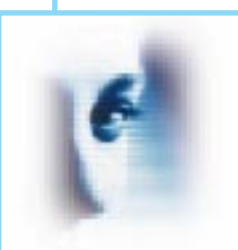

**"Dobře si ten Internet prohlédněte!"**

personalizovaný, neboli ušitý na míru přímo konkrétnímu uživateli. Znamená to, že když se připojí například Mirek, okamžitě se dozví nejnovější informace z Formule 1 – zatímco tady Jana bude mít na stejné stránce informace ze světa kosmetiky." "To zní dobře," poznamenal Mirek.

"Ale vraťme se k Exploreru," pokračoval Netus. "Jak vidíte, hlavní částí je prohlížecí okno, ve kterém je internetová stránka Atlas – a ta se načetla po připojení k Internetu. Otázka zní, jak se odtud dostanete dál. Máte v zásadě tři možnosti. Za prvé: napsat adresu do adresového řádku, za druhé: poklepat v okně na hypertextový odkaz, a za třetí: vybrat nějakou adresu ze seznamu takzvaných oblíbených položek. První možnost je nejjednodušší v případě, že znáte přesnou adresu. Pak prostě myší najedete do adresového řádku, kliknete, napíšete adresu a zmáčknete Enter. Druhou možnost lze použít, když odkaz najdete přímo na stránce, kde zrovna jste. Stačí na něj poklepat myší a nová stránka se sama načte. Hypertextový odkaz poznáte obvykle tak, že je podtržený, případně má jinou barvu než ostatní text. Aktivní odkazy ovšem můžou být nejen textové, ale také obrázkové. Většinou je poznáte, protože nějak symbolizují stránku, na kterou ukazují – například lupa znázorňuje vyhledávání. A konečně takzvané oblíbené položky jsou adresy, které si během surfování ukládáte do paměti počítače – s tím, že se k nim v budoucnu budete chtít znovu vrátit."

"A to je všechno?", zeptal se překvapeně Mirek. "Myslel jsem, že to je větší věda." Netus se potěšeně usmál. "Ba přímo naopak. A aby to bylo ještě jednodušší, má prohlížeč ještě dvě velmi důležitá tlačítka. Najdete je nahoře v takzvaném nástrojovém řádku – a jmenují se Zpět a Dopředu. Když na ně kliknete myší, můžete listovat všemi stránkami, které jste po zapnutí Exploreru navštívili. Uvidíte, že až si to vyzkoušíte, bude se každý z vás po internetových stránkách pohybovat jako ryba ve vodě." Všichni kromě Karla se spokojeně usmáli. ●●●●●

#### **Jak udělat Atlas svou domovskou stránkou?**

**Není nic jednoduššího:** Pokud používáte Internet Explorer, klikněte v horním menu na tlačítko "Nástroje" a vyberte položku "Možnosti sítě Internet". Otevře se vám okno, v jehož horní části vyberte položku **"Obecné"** (pokud již není vybrána). V odstavci označeném **"Domovská stránka"** klikněte myší do řádku s vyplněnou adresou a napište do něj **http://www.atlas.cz.** Pak klikněte na tlačítko "**OK**" – a až znovu zapnete prohlížeč, automaticky se načte stránka Atlasu.

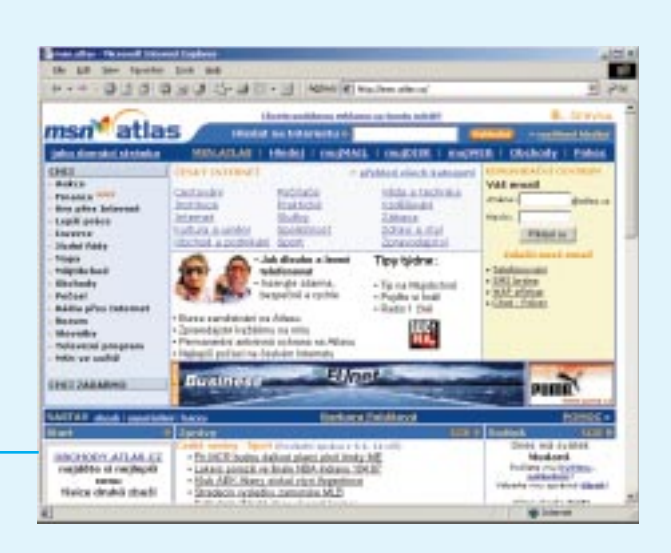

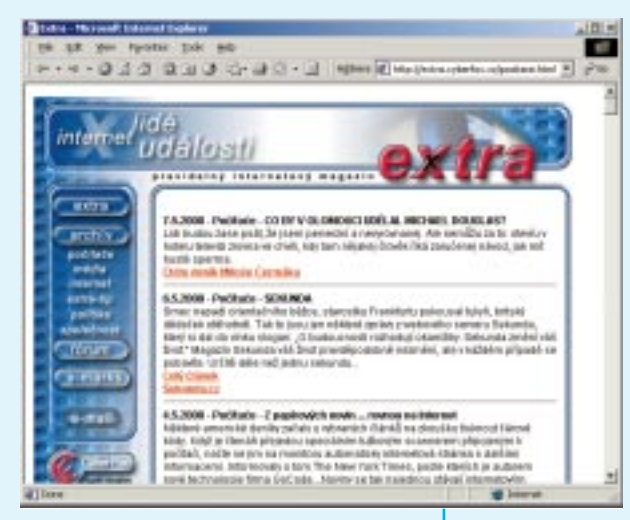

#### **Jak číst webovou adresu**

#### **http://www.extra.cz/pocitace/clanek.html**

**http:// - tak začíná většina webových adres:** zkratka http počítači říká, jaký protokol bude při čtení stránky používat – tzv. HyperText Transfer Protocol. Alternativou je zkratka ftp neboli File Transfer Protocol, který se používá pro přenos souborů. Většina prohlížečů napsání této části adresy nevyžaduje.

www - "třemi wéčky" začíná mnoho webových adres, i když to není nezbytně nutné – stejně tak může být před jménem domény napsáno "web" či cokoliv jiného, dokonce tam nemusí být vůbec nic, záleží to výhradně na provozovateli stránek

**extra.cz – nejdůležitější část adresy neboli jméno domény:** podle koncovky lze poznat její druh či původ (koncovkou .com končí většina amerických komerčních domén, české domény mají většinou koncovku .cz)

**pocitace –** jméno složky, kde je hledaný dokument na serveru uložen (počet složek ohraničených lomítky může být teoreticky libovolně mnoho – záleží na struktuře dat uložených na hostitelském počítači)

**clanek.html –** jméno dokumentu, který se nakonec načte do okna prohlížeče

#### **Když adresa nefunguje**

**Naťukali jste do adresového řádku adresu, ale stránka se nenačetla? Může to mít několik důvodů – a některé lze poměrně jednoduše odstranit.** 

**1. Překlepli jste se...** Zkontrolujte, jestli jste adresu opsali správně. Zvlášť se zaměřte na to, zda v adrese není nějaká česká diakritika (tedy háčky a čárky) a zda všechna lomítka mají správný směr (obvykle šikmo doprava).

**2. V adrese je chyba...** To je většinou největší problém – zvlášť u dlouhých a složitých adres. Přesto se někdy vyplatí adresu pečlivě projít a selským rozumem zkontrolovat – například zda v ní nejsou nějaké znaky, které ve webových adresách nemají co dělat (viz @,#,\* atd.), či zda není nějaká zjevná chyba ve jméně domény. Někdy pomůže i chybové hlášení, které vám prohlížeč oznámí – pokud napíše, že doménu XYZ.cz nemůže najít, je obvykle chyba již ve jméně domény. Pokud ovšem nalistuje stránku, kde bude napsáno například ERROR 404 – FILE NOT FOUND, znamená to, že jste se dostali na nějaký server, ale hledaný dokument tam není. V tom případě není nic ztraceno a pokud stránku opravdu nutně potřebujete, můžete poslat mail správci serveru.

**3. Nejste on-line...** Zkontrolujte připojení k Internetu – možná se z nějakého důvodu přerušilo.

**4. Server je mimo provoz...** Počítač, kde jsou stránky uloženy, je z nějakého důvodu mimo provoz – případně je chyba někde na cestě mezi vaším a cílovým počítačem. Zkuste stránku načíst později.

**Internet snadno a rychle** ČTVRTÁ KAPITOLA **Kdo hledá najde**

# <span id="page-16-0"></span>**Kdo hledá, najde**

**Ve čtvrté kapitole Netus ukáže, že sice ne všechno mají uživatelé Internetu takříkajíc u nosu, ale že když se budou jen trochu snažit, najdou brzy vše, co potřebují.**

**"Hodně lidí přirovnává Internet k encyklopedii.**<br>Po pravdě řečeno to není úplně přesné, i když v mnoha ohledech můžeme toto přirovnání použít," řekl Netus. "Budeme dnes mluvit o tom, jak na Internetu najít to, co potřebujete."

"Když hledáte nějaký údaj v knížce, máte obvykle dvě možnosti: buď se podívat do obsahu nebo do rejstříku. Řekněme, že hledáte informace o nějaké rostlině. Pokud znáte přesně její jméno, je nejlepší ji najít přímo v rejstříku. Dozvíte se, na kterých stranách se o ní píše. Ale pokud máte jen přibližné informace, například to, kde rostlina roste nebo jak vypadá, je výhodnější zalistovat v obsahu a najít kapitolu, která se rostlinám věnuje," řekl Netus.

"Nevěděl jsem, že jsme na kurzu o kytkách," poznamenal polohlasem Honza. Netus pokračoval: "Mluvím o tom proto, že zhruba podobně fungují dva nejmocnější nástroje pro vyhledávání informací na Internetu: takzvané katalogy a vyhledávače. Katalogy jsou velmi rozsáhlé seznamy stránek, které někdo podle určitého klíče třídí – dá se tedy říct, že připomínají obsah knihy nebo katalog v knihovně. Naproti tomu vyhledávače prohledávají Internet nazdařbůh a oznámí vám každou stránku, kde se nějaké jméno či termín vyskytují. Když použijete katalog, dostanete sice míň adres, ale budete mít větší pravděpodobnost, že na nich něco najdete. Naproti tomu vyhledávače přinášejí spousty výsledků, většina vám ovšem bude k ničemu. Ale dost teorie, pojďme si ukázat, jak tyhle vymoženosti fungují."

JAK ...

Netus vysvětlil, že vyhledávače i katalogy jsou webové stránky, takže pokud se některý z nich rozhodnou uživatelé použít, musí do prohlížeče nejprve naťukat jeho adresu. "Vyhledávacích služeb jsou dnes na Internetu spousty – liší se přístupem i kvalitou, ale v tom podstatném se většina z nich podobá. My se dnes po-

#### **Šest tipů, jak hledat a najít**

**1. Pokud hledáte webovou stránku** nějaké firmy či instituce, lze její adresu poměrně často odvodit – minimálně to stojí za pokus. Například web Lidových novin najdete na adrese http://www.lidovenoviny.cz, web cestovní kanceláře Fischer na http://www.fischer.cz a web české vlády na http://www.vlada.cz.

**2. Do počítače nezadávejte příliš obecné termíny,** neboť výsledkem hledání je záplava adres, které musíte dál ručně třídit. Nejlépe je začínat s co nejužším termínem a teprve v případě neúspěchu sáhnout po slovu s širším významem.

**"Konečně jsem to našel!"**

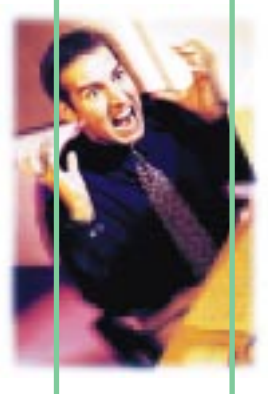

**3. Vyhýbejte se dvou- a víceslovným pojmům,** protože vyhledávač vás obvykle zaplaví odkazy vztahujícími se pouze k jednomu z těchto slov. Pokud jde o zavedenou frázi, napište ji do vyhledávacího řádku v uvozovkách.

**4. Používejte při hledání takzvané logické operátory** – v zahraničních vyhledávačích AND, OR a NE, v českých A, NEBO a NE. Lze tak zařídit, aby byly vybrány pouze stránky, kde se vyskytují oba společně, nebo naopak právě takové stránky z hledání vyloučit.

**5. Využívejte možnosti zadat místo některých písmen ve slově "žolíka"** neboli "divokou kartu" – ve většině vyhledávačů je to hvězdička a odstraníte tak potíže s tím, že se v českých textech vyskytují

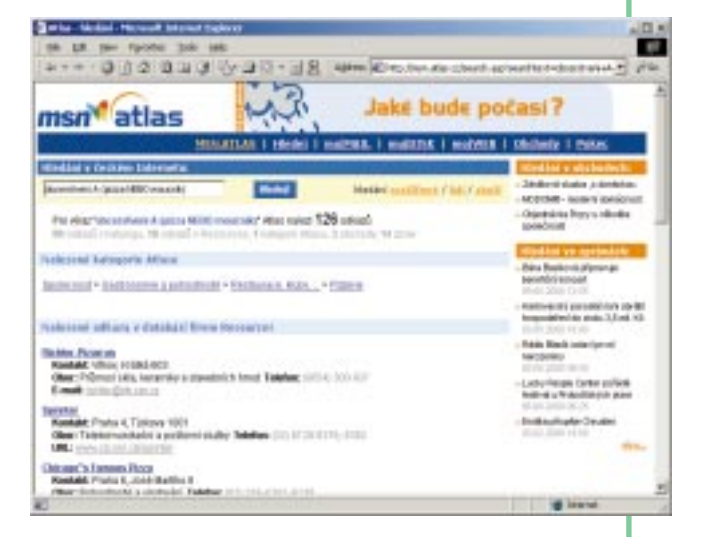

slova v různých tvarech (například termín poč\* odpovídá všem termínům, kde se tento slovní základ vyskytuje – například počítač, počítačový, počítadlo plus všechny tvary těchto slov).

**6.** Pohyb po webu je z velké části dílem náhody – **zajímavé adresy si proto poznamenávejte,**  případně je ukládejte do seznamu svých "Bookmarks" čili "Oblíbených položek".

díváme na Atlas, kde lze pátrat jak v katalogu, tak prostřednictvím vyhledávače. Ale nejdřív," řekl Netus a podíval se na své posluchače, "se musíme dohodnout, co vlastně budeme hledat."

Ostatní ta otázka zaskočila, takže mlčeli. "Na co byste se chtěl podívat třeba vy, Karle," řekl Netus, protože se mu zdálo, že postarší úředník opět ztrácí o jeho výklad zájem. Pokud tedy někdy vůbec nějaký měl. "Mně je to jedno," zabručel Karel. "Já vím, že vám je to jedno, ale stejně zkuste něco navrhnout," naléhal Netus. "Dobře, tak třeba najděte stránku našeho ministerstva," řekl milostivě Karel.

"Výborně," zajásal Netus. "Jak vidíte, jsme na stránce Atlasu. Karlův požadavek není příliš složitý a můžeme velmi dobře použít hledání v Katalogu. Tady v horní části vidíme jednotlivé kategorie – je jasné, že ministerstvo bude v kategorii *Instituce*." Netus na ni kliknul myší. Objevila se další stránka, která obsahovala odkazy

"různé druhy institucí". Netus vybral položku *Vládní a státní instituce*, kliknul, načetla se další stránka a tam Netus vybral kategorii *Vláda a ministerstva*. Opět na ni kliknul. "Tak. A jsme doma," řekl spokojeně a obrátil se na Karla. "Jak jste říkal, že se vaše ministerstvo jmenuje?" "Ministerstvo financí," řekl Karel. "Skvěle!", zvolal Netus a kliknul na odkaz ministerstva. Prohlížeč konečně opustil stránky Atlasu a za několik vteřin byla na monitoru stránka Ministerstva financí.

"Zajímavé, zajímavé," zabručel Karel. "Když už jsem tady, podívám se na znění jedné devizové vyhlášky. Někdo mi ji odnesl z kanceláře." Netus nechal Karla, aby si našel, co potřebuje, a otočil se ke zbývajícím posluchačům. "Jak vidíte, postupovali jsme velmi podobně, jako když člověk něco hledá v knihovně. Trvalo to zhruba minutu a dostali jsme se přesně tam, kam jsme potřebovali. Samozřejmě, mohli jsme to udělat ještě rychleji – a do vyhledávacího řádku na hlavní stránce Atlasu na-

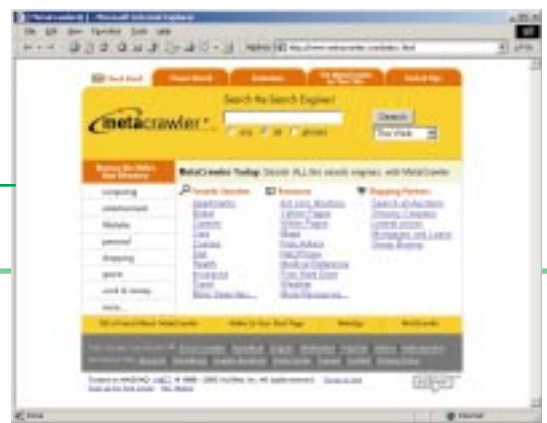

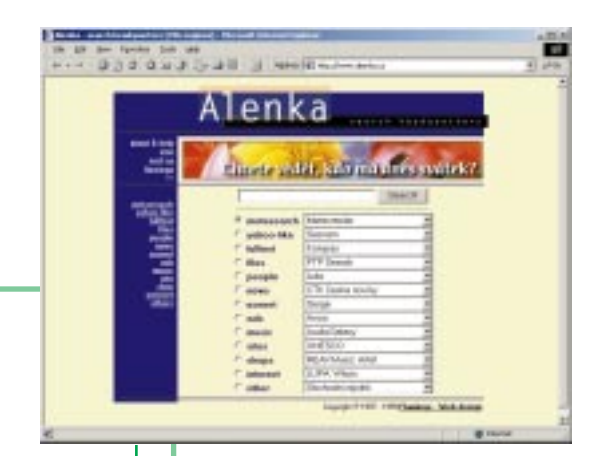

#### **MetaSearch... aneb víc much jednou ranou**

#### **Kompletní seznam všech internetových stránek neexistuje:**

znamená to, že žádná vyhledávací služba není dokonalá. Každý uživatel má obvykle oblíben jeden či dva vyhledávače (dobrý tip zní, že jeden by měl být pro český a druhý pro světový Internet), ale pokud ani na jedné neuspěje, nic mu nebrání vyzkoušet další služby. Automaticky to dělají takzvané vyhledávací centrály, které paralelně prohledávají vždy několik katalogů či vyhledávačů. Příkladem takové služby je například Metacrawler, na českém Internetu Alenka.cz.

**Metacrawler – http://www.go2net.com/search.html Alenka – http://www.alenka.cz**

#### **Zahraniční vyhledávače a katalogy**

**MSN.com - http://www.msn.com AltaVista - http://www.altavista.com Yahoo – http://www.yahoo.com HotBot – http://www.hotbot.com Excite – http://www.excite.com Infoseek – http://www.infoseek.com** 

psat Ministerstvo financí a kliknout myší na tlačítko Hledej. Dovolíte, Karle?", zeptal se Netus a Karel ho zamyšleně pustil ke klávesnici. "Vidíte? Na dotaz *Ministerstvo financí* jsme dostali celkem 46 odkazů. Znamená to, že to jsou nejen stránky ministerstva, ale i adresy dalších institucí či firem, které s ministerstvem mají něco společného. Navíc jsme získali odkazy na 390 zpráv, které se ministerstvem financí v minulé době nějak zabývaly. A konečně, můžeme použít také takzvané fulltextové vyhledávání – tady dole vidíte odkaz nazvaný *Vyhledat Ministerstvo financí ve full-textu Atlasu*. Když na něj klikneme, dostaneme seznam všech stránek, které o Ministerstvu financí obsahují byť jedinou zmínku – je jasné, že většina z nich nebude mít s jeho oficiálními stránkami nic společného."

Netus pokračoval: "Až se s vyhledávači naučíte více pracovat, budete pravděpodobně používat službu, která se jmenuje *rozšířené hledání*. Svůj dotaz tam můžete položit velmi přesně za použití takzvaných logických znamének – ty hlavní tři jsou A, NEBO a NE. Ukážeme si to na jednoduchém případě. Mirku, která je vaše oblíbená stáj Formule 1?" Mirek ožil. "McLaren, samozřejmě," řekl. "Dobrá," usmál se Netus. "Takže předpokládejme, že si chcete přečíst všechny možné informace o tom, jak si ve Formuli 1 vede stáj McLaren, ale nezajímá vás jezdec Schumacher. Znamená to, že do vyhledávacího řádku napíšete *Formule 1 a McLaren a NE Schumacher*. Klikneme na tlačítko Hledej – a už tu máme výsledky. Něco není jasné?", zeptal se Netus, když si všiml Mirka, jak znepokojeně kroutí hlavou. "Spíš vám něco není jasné. Schumacher přece jezdí ve stáji Ferrari – a ne McLaren," poznamenal otráveně.

"Ale to je přece jen detail!", usmál se Netus. "Člověk chybuje a nemůže si pamatovat všechno. Důležité je, aby věděl, kde správné informace najít." ●●●●●

**Internet snadno a rychle** PÁTÁ KAPITOLA **Kde začít**

#### <span id="page-19-0"></span>**Kde začít Deset adres, které byste měli znát, až budete sami surfovat po Internetu. (Plus jedna navíc pro každého účastníka kurzu.)**

**D**nešní lekce bude trochu jiná než ty<br>předcházející," řekl Netus. "Nebudeme diskutovat, ale ukážu vám deset stránek, odkud můžete začít svoje putování po Internetu. Neříkám, že to jsou ty nejdůležitější a nejlepší adresy. Ale jsou dostatečně zajímavé či užitečné, abyste ty další už objevili sami." ●●●●●

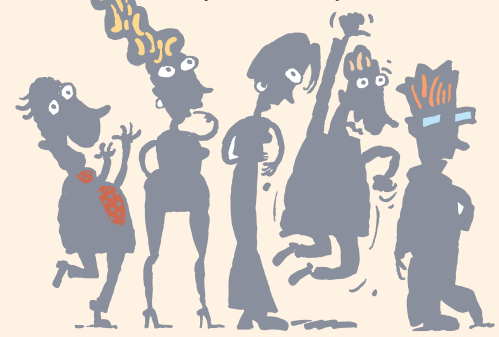

#### **Atlas.cz**

**Vaše startovací stránka, odkud budete začínat svou práci s Internetem.** Je součástí sítě Microsoft Network a poskytuje nejširší spektrum služeb na českém Internetu. Přímo na do-

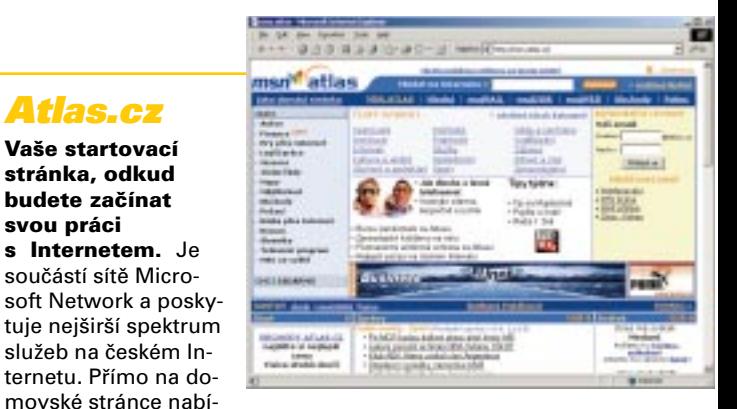

zí Atlas fulltextové vyhledávání v českém Internetu, listování v katalogu, hledání e-mailových adres lidí, či hledání v mapách. Uživatelé mají možnost takzvané personalizace, což znamená, že dostávají informace podle svých osobních preferencí. Na Atlasu si lze založit e-mailovou schránku, vést si webovou stránku, či ukládat si soubory ze svého počítače. **http://www.atlas.cz** 

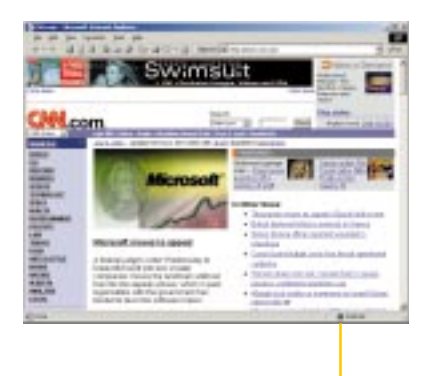

#### **CNN.com**

**Zpravodajský server pro ty, kterým je český Internet příliš těsný.**  Minutu po minutě aktualizovaný web nabízí (stejně jako stejnojmenná sesterská televizní stanice) aktuální zprávy ze všech míst světa, kde se něco děje. **http://www.cnn.com** 

#### **… plus něco navíc**

#### **pro Mirka: rychlá kola**

**Pravidelně aktualizované články,** výsledky závodů, profily jezdců, odkazy na další internetové stránky. Co víc si fanda do superrychlých aut může přát? **http://www.formule-1.cz** 

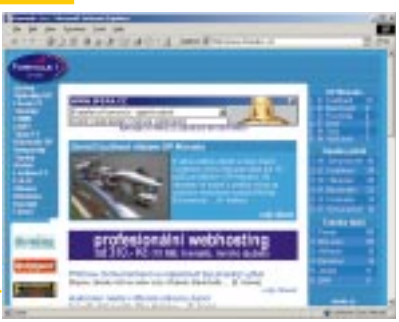

#### **pro Karla: účetnictví**

**JUPI není stránkou pro puberťáky,** jak by se na první pohled mohlo zdát. JUPI je zkratka pro "jednoduché účetnictví na Internetu" – a pokud podnikáte (myšleno v malém), pak je to stránka, která by neměla ujít vaší pozornosti. **http://www.jupi.cz** 

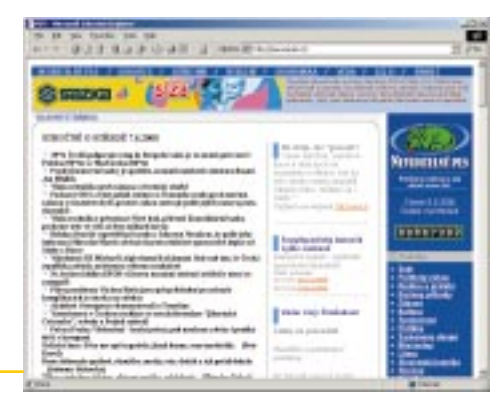

#### **Neviditelný pes**

**Zpravodajský deník, který v roce 1996 založil novinář Ondřej Neff** a který se od té doby stal českou internetovou legendou. Oblíbí si ho především ti, kteří v novinách (ať už papírových či elektronických) stále nejvíc hledají dobře napsaný a někdy i provokativní názor. Neff dělal svůj internetový deník původně sám, ale v posledních dvou letech se profesionalizoval a nabídkou informací se vyrovná ostatním zpravodajským serverům. **http://www.neviditelnypes.cz** 

#### **Obchodní rejstřík**

**Další z legend českého Internetu:** na první pohled jednoduchá služba, která umožňuje hledat informace o společnostech s ručením omezeným – a to jak podle názvů, tak podle jmen společníků. **http://www.justice.cz**

#### **pro Jarmilu: prvních 9 měsíců**

**Strhující výlet k počátkům lidského zrození** – tak by se dala popsat stránka Američana Josepha Moorea, která je detailní exkurzí těhotenstvím jeho ženy Deany. **http://www.first9months.com**

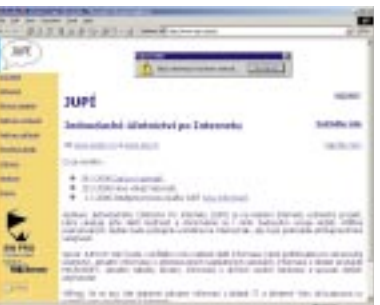

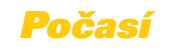

**Stránek s předpověďmi počasí je na českém Internetu hodně,** tahle ale patří mezi ty obzvlášť povedené. Můžete si dokonce nechat zprávu zdarma poslat jako SMS na mobil.

**http://pocasi.atlas.cz** 

#### **Slovníky**

#### **Zdařilý elektronický slovník, který vám okamžitě přeloží jakékoliv slovíčko**

**z češtiny** do několika jazyků. Pro náročnější uživatele lze doporučit skvělý anglický výkladový slovník Merriam-Webster (http://www.m-w.com).

**http://slovniky.atlas.cz** 

#### **National Geographic**

**Internetová verze známého časopisu** ukazuje, že web není pro klasická papírová média konkurencí, ale obohacením.

**http://www.nationalgeographic.com** 

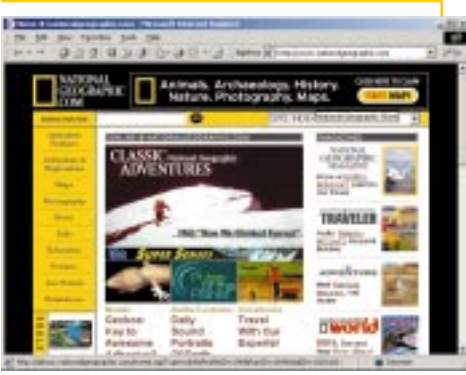

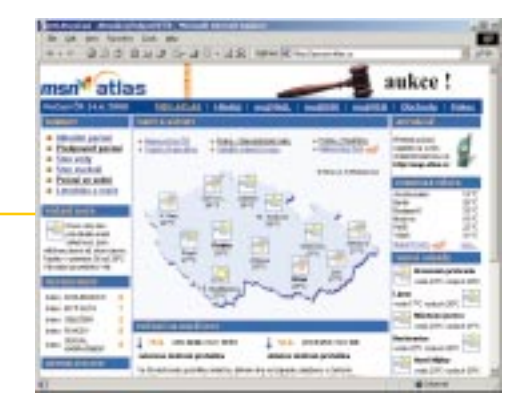

#### **Bolek**

**Hollywood zachvátila internetová** 

**horečka** a každý jen trochu známější herec či herečka si zakládá vlastní webové stránky. A proč si webovou stránku založil známý klaun a valašský král Bolek Bolívka? Nejspíš, aby byla sranda. **http://www.bolek.cz** 

#### **Ministerstvo vnitra**

**Na stránce Ministerstva vnitra se dozvíte, jak získat občanku,** pas, doklady k automobilu nebo třeba zbrojní pas – plus celou řadu dalších informací. **http://www.mvcr.cz** 

#### **Jízdní řády**

**Než se vydáte na autobusovou zastávku nebo nádraží,** přesvědčte se, jestli vám to iede.

**http://www.galeriegaultier.com** 

http:

://www.galeriegaultier.com

**http://www.vlak-bus.cz** 

#### **pro Janu: svět velké módy**

**Francouzi tvrdí, že hezké šaty nestačí vidět.** Zatím jediným pařížským módním návrhářem, který se výrazněji prezentuje na Internetu, je slavný Jean Paul Gaultier. Stránky mají prý podobnou atmosféru jako jeho slavný butik nedaleko Bastily.

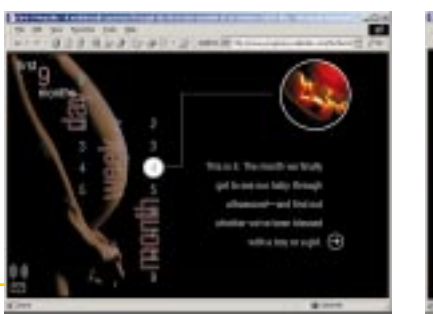

#### **pro Honzu: počítačka doktora Lásky**

Říká se, že jméno o člověku prozradí hodně. Ale dá se podle jména určit, zda se hodíte ke svému partnerovi nebo partnerce. Doktor Láska tvrdí, že určitě. **http://www.lovecalculator.com** 

**21**

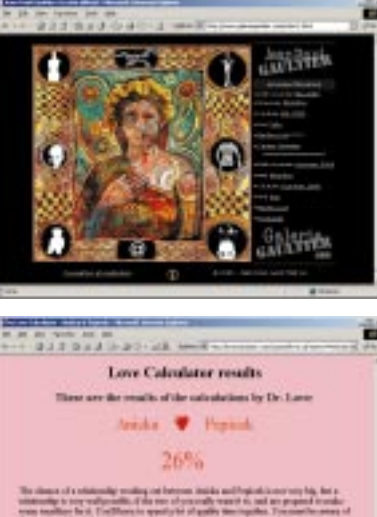

<span id="page-21-0"></span>**Internet snadno a rychle** ŠESTÁ KAPITOLA **Posíláme poštu**

#### **Posíláme poštu <sup>V</sup> šesté kapitole bude Netus zjišťovat, zda-li je elektronická korespondence podobná víc telefonování, faxování nebo psaní papírových dopisů. A samozřejmě se účastníci kurzu naučí e-maily také posílat.**

**"Prozradím vám tajemství," řekl Netus poslucha-**<br>Čům. "Kdybych si měl vybrat jedinou věc, kterou budu z celého Internetu používat, tak to bude elektronická pošta. A podle výzkumu, který dělala televize CNN, tvrdí to samé více než devadesát procent internetových uživatelů! Myslím, že je to dostatečný důvod se tomuto tématu zevrubně věnovat!"

"No konečně," zabrumlal Karel. Po pravdě řečeno byl méně otrávený, než se snažil vypadat: stránky předvedené v minulé lekci ho příjemně překvapily. Netus řekl: "Začneme mými oblíbenými paralelami. Myslím, že v tomto případě je to víc než jasné: elektronická pošta se v mnoha ohledech podobá té skutečné. Když někomu chcete poslat dopis, musíte znát jeho adresu, pak potřebujete počítač připojený do Internetu, což by se dalo přirovnat návštěvě pošty, a váš dopis nakonec skončí v adresátově poštovní schránce. Jsou tu ovšem dva významné a přiznejme si, rovněž velmi příjemné rozdíly. Za prvé: nemusíte platit žádné poštovné, a za druhé: váš dopis nepůjde adresátovi týdny a dokonce ani dny, ale zhruba několik minut. To není zlé, co myslíte?"

"No dobře," přihlásil se Mirek. "Ale co když má ten člověk, kterému píšu, zrovna vypnutý počítač? Nebo není připojený k Internetu?" "Pak žádný mail samozřejmě nedostane. Ale to je stejné, jako když si doma nevybíráte schránku. Těžko z toho budete vinit pošťáka." "A když mám vypnutý počítač a přijde mi pošta, nemůžou se ty maily někde ztratit?", pokračoval Mirek. Honza obrátil oči v sloup, ale Netus řekl: "To je vcelku dobrá otázka. Myslím, že po jejím zodpovězení vcelku snadno pochopíte, jak elektronická pošta funguje. Vy dopis napíšete na svém počítači a použijete nějaký program, kterým ho odešlete. Znamená to, že se váš počítač spojí s počítačem vašeho internetového poskytovatele, kam se vaše maily nahrají. Odtud prostřednictvím Internetu doputují do dalšího počítače podle doméno-

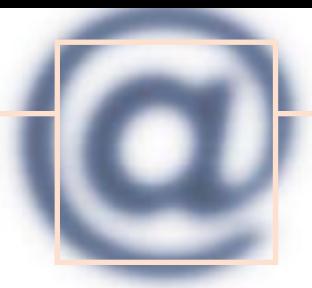

Znak zvaný česky "zavináč" (Maďaři mu říkají "žížala") se stal symbolem **Internetu, coby znak do elektronické adresy. Byl ovšem vybrán náhodou - jako jeden z málo používanýxh symbolů.**

#### **Co je to e-mail: základní fakta**

**Elektronická pošta (e-mail) je nejvyužívanější a také nejužitečnější aplikací Internetu.** Dovoluje posílat nejen zprávy, ale také další soubory (texty, obrazy, programy) mezi počítači připojenými k této síti.

**Každý uživatel této služby má adresu elektronické pošty.** Její nedílnou součástí je znak zvaný v internetovém slangu zavináč. Část před ním si uživatel obvykle volí sám při přihlašování k této službě (většinou jde o upravené jméno, název firmy, případně přezdívku), část za zavináčem je obvykle zkratkou poskytovatele připojení (providera) za níž je u tuzemských uživatelů ještě .cz.

*E-mail je jako dopis, za jeho odeslání však nic neplatíte.*

**Elektronická pošta funguje tak,** že uživatel má na tzv. poštovním serveru u svého providera vyhrazený určitý paměťový prostor (schránku), kam mu zprávy přicházejí. Aby si je mohl přečíst, musí se s tímto serverem spojit a zprávy přetáhnout na svůj počítač. Velikost schránky je limitovaná - záleží na tom, jakou variantu z nabízené služby si uživatel vybral. Nejmenší kapacitu schránky provider obvykle nabízí zdarma jako součást připojení a pro soukromou potřebu většinou postačuje. Firmy a náročnější uživatelé však obvykle potřebují větší schránku, za což se platí. Při připojení k Internetu přes vytáčenou telefonní linku (tzv. dial-up) uživatel také platí Českému Telecomu za dobu, po kterou poštu stahuje.

**Existuje řada programů pro práci s e-mailem,** většina běžných uživatelů však pracuje s MS Outlook (případně Outlook Expres), který je integrovaný v operačním systému Windows.

#### **jarmila@atlas.cz jarmila@atlas.cz**

vého jména, které je součástí elektronické adresy. A tam se pošta hromadí tak dlouho, dokud si ji adresát nevyzvedne. Dělá to opět prostřednictvím stejného nebo podobného programu, jakým jste vy e-maily odesílali. Řekl bych, že je to vcelku jednoduchý a elegantní princip." Netus pak řekl, že počítačům, které se starají o přenos pošty, se říká "poštovní servery", zatímco programům "poštovní klienti" – hned však dodal, že si nemyslí, že by si právě tohle museli uživatelé pamatovat.

Netus řekl: "Mnoho lidí vede spor o to, čemu se elektronická pošta coby způsob komunikace nejvíc podobá – jestli klasické poště, faxu nebo telefonu. Co myslíte vy?" Ostatní chvíli mlčeli, až Jarmila řekla: "Myslím, že klasické poště." "Máte pravdu, té se asi blíží nejvíc," řekl Netus. "Mnozí dokonce tvrdí, že e-maily zachránily pomalu skomírající dovednost lidí psát dopisy. Jen si vzpomeňte, kdy jste klasický dopis – teď nemyslím pohlednici z dovolené, ale opravdový dopis – tak kdy jste něco podobného naposled napsali?" Posluchači zavrtěli hlavami, že si nevzpomínají. Ozvala se však Jana: "Já s tím nesouhlasím, podle mě je elektronická pošta mnohem víc než telefon. Když člověk píše dopis, je to záležitost minimálně na týden – nebo ještě déle, pokud čekáte na odpověď. Ale když řešíme něco u nás v kanceláři s nějakým partnerem, vyměníme si během dne třeba i deset e-mailů. Kdybychom posílali dopisy, tak celou firmu můžeme zabalit!" Netus pokýval hlavou. "Ano, i Jana má velký kus pravdy." "E-mail je jednoznačně lepší než telefon," řekl Honza. "Když se e-mailem na něčem domlouváte, máte to černé na bílém. A e-mailem můžete také poslat celé dokumenty, což telefonem nejde. Podle mě je to spíš jako fax."

Netus se usmál: "Dobrá, pojďme se tedy dohodnout, že e-mail má v sobě prvky všech tří druhů komunikace, které jsme zatím zmínili: ať to bylo psaní dopisů, telefonování nebo posílání faxů. A myslím, že může-

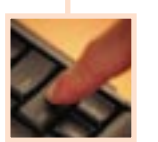

#### **Posíláme e-mail (programem Outlook Express)**

**1. Spusťte program Outlook Express.** Na monitoru se vám otevře okno nazvané "Doručená pošta – Outlook Express". Má tři hlavní části: vlevo jsou pod sebou názvy složek, kam se všechny dopisy ukládají. Podle toho, která složka je otevřená, lze vpravo číst její obsah. V horní části je jejich seznam. Maily lze třídit podle data doručení či podle abecedy. V dolní části je text mailu, který je zrovna otevřený.

**2. Poklepejte na ikonku "Nový" v horním menu.** Otevře se další okno nazvané "Nová zpráva". Jak můžete vidět, kurzor bliká v řádce "Komu". Tam napíšete adresu příjemce (například info@atlas.cz).

**3. Pokud chcete poslat mail více lidem, napíšete do řádku "Komu" ještě další adresy.** Oddělte je středníkem. Máte ještě dvě další možnosti: napsat další adresy do řádku "Kopie" či "Skrytá kopie". Liší se tím, že adresy lidí uvedené v řádku "Skrytá kopie" ostatní příjemci neuvidí. Do řádku "Kopie" či "Skrytá kopie" se většinou píší adresy lidí, od nichž neočekáváte odpověď, ale dáváte jim dopis na vědomí.

**Pokud píšete mail většímu počtu lidí,** napište do řádku "Komu" svoji adresu (pošlete mail sami sobě), zatímco všechny ostatní adresy dejte do řádku "Skrytá kopie". Pokud jde o lidi, kteří se vzájemně dobře neznají, budete tak chránit jejich soukromí – nedozví se svoje elektronické adresy. Ne každý zveřejňuje svou adresu na potkání.

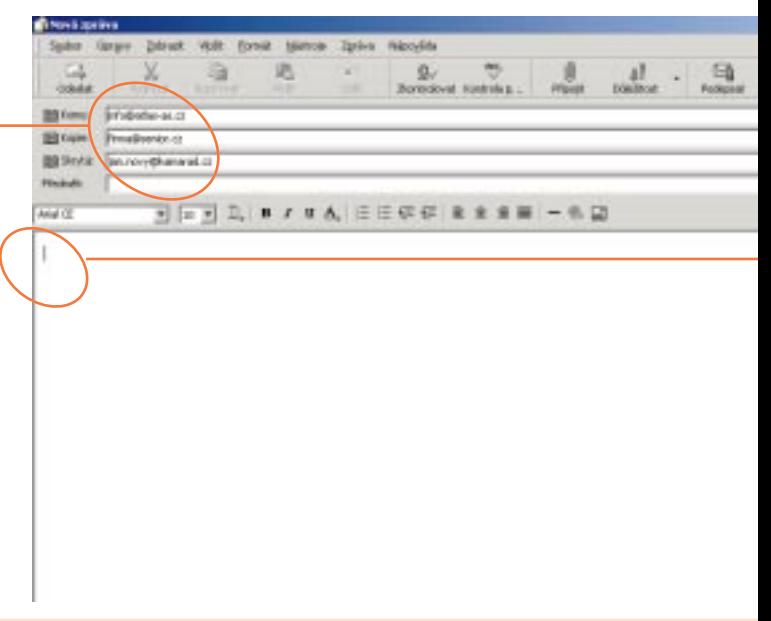

me říct, že kombinuje jejich spíše lepší vlastnosti: je rychlejší než pošta, preciznější a zevrubnější než telefonický hovor a méně formální než fax." "A nejen to," řekla Jana. "V porovnání s telefonem je zdvořilejší, protože když někomu voláte, nikdy nevíte, jestli ho nevyrušíte uprostřed něčeho důležitého." "Třeba nějaké schůzečky se sekretářkou," ozval se rádobyvtipný Honza, ale ostatní ho ignorovali. "Hm, myslím si, že e-mail je taky vhodnější ke sdělování špatných zpráv," řekl věčně pesimistický Karel. "Jak to myslíte?", podivil se Netus. "Myslím to tak, že než by vám šéfové řekli špatnou zprávu pěkně z očí do očí, tak vám ji radši pošlou e-mailem," řekl Karel. Chtěl dodat, že takhle jim loni e-mailem na úřadě oznámili, že je zrušený čtrnáctý plat, ale pak se radši zarazil. Ještě by se mu ostatní posmívali, že je rozmazlený státní úředník.

Netus si znovu vzal slovo: "To mně připomíná, že i psaní e-mailů má jistá nepsaná pravidla – stejně jako

třeba dříve mělo psaní korespondence. U elektronické pošty se jim většinou říká *netiketa* a vycházejí o ní dokonce celé knížky. Každý člověk si samozřejmě při psaní e-mailů vede jinak. Obecně si myslím, že bude stačit, když si řekneme, že e-maily jsou sice mnohem míň formálnější než dopisy, ale i tak by lidé měli dodržovat aspoň ta základní zdvořilostní pravidla – jako je psaní oslovení či podpisu. Specialitou elektronické korespondence jsou takzvané smajlíky. Samozřejmě se nehodí do každého mailu, třeba když si s obchodním partnerem domlouváte detaily smlouvy," řekl Netus a mrkl na Janu, "ale myslím si, že ve většině případů dokáží odlehčit atmosféru. A to nikdy nemůže být na škodu." Netus pak na tabuli nakreslil několik základních smajlíků a několik minut se společně s ostatními bavili vymýšlením dalších variant.

Bylo to příjemné rozptýlení, takže se Netus mohl dál věnovat složitějším věcem. "Jak už Honza nakousl,

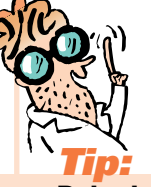

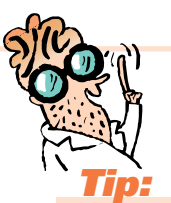

**4. Do řádku "Předmět" napište stručnou charakteristiku vašeho dopisu:** třeba "Prosba", "Návrh smlouvy", případně "Vyznání lásky".

**5. Myší klikněte do hlavního okna a můžete začít psát text.** 

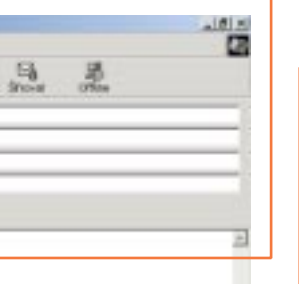

**6. Pokud chcete společně s mailem poslat nějaký soubor, klikněte myší na ikonku "Příloha"** v horním menu – je označená kancelářskou svorkou. Otevře se okno nazvané "Vložit přílohu" se seznamem složek a souborů ve vašem počítači. Myší dvakrát klikněte na jméno souboru, který chcete poslat. Tím se automaticky přiloží. Soubor lze poslat i z vložené diskety či

cédéčka – ale pozor, musí být v mechanice, až celý mail budete posílat. **7. Klikněte na ikonku "Odeslat"** v horním menu. Pokud jste připojeni k Internetu, mail se okamžitě odešle. Zkontrolujte, zda se objevil ve složce "Odeslaná pošta". Pokud nejste připojeni k Internetu,

odešle se automaticky, jakmile se v nejbližší době připojíte. Do té doby bude ve složce "Pošta k odeslání".

#### **8. Hotovo!... ...Můžete poslat další mail.**

**Pokud píšete někomu, o němž předpokládáte, že dostává mnoho mailů,** pokuste se ho už předmětem nějak zaujmout. Zvýšíte tak pravděpodobnost, že si váš mail přečte.

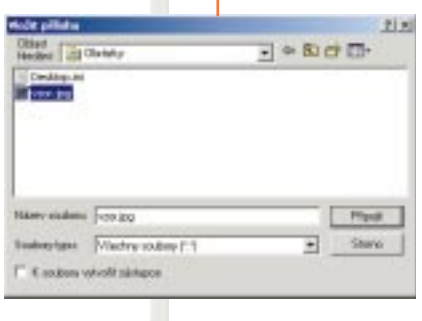

k e-mailům lze přibalovat také další soubory. Znamená to, že kromě krátkého textového vzkazu můžete poslat také například celý textový soubor, graf, obrázek nebo dokonce videozáznam. Přibalování souborů je díky poštovním programům velmi jednoduché." Netus zdvihl prst: "Nutno ovšem vzít v úvahu, že když je člověk připojen k Internetu přes telefonní linku, je stahování mailů s velkými přílohami nejen časově náročné, ale vzhledem k ceně za telefon taky pořádně drahé. Proto si dobře rozmyslete, komu a proč velké soubory posíláte. Zahltit poštu ostatních lidí pitomostmi je minimálně nezdvořilé." Podle zaujetí, s jakým se Netus tomuto problému věnoval, ostatní odhadovali, že s ním má osobní zkušenost. Netus řekl: "Lehce by se mohlo stát, že díky tomu upadnete u svých přátel v nemilost."

Až dosud Netus mluvil výhradně o klasické elektronické poště, kterou si člověk většinou stahuje ze serveru svého providera. Využívá se k tomu takzvaný protokol POP3 (ze zkratky Post Office Protocol, verze 3), ale jak Netus zdůraznil, není to zas tak důležité. Kdo ovšem chce používat elektronickou poštu, má ještě jednu možnost, než si schránku založit u svého poskytovatele – může si zřídit takzvaný freemailový účet. "Má to několik výhod," řekl Netus. "Za prvé: takových schránek si můžete teoreticky založit libovolné množství, takže když vás jedna adresa omrzí, nic nebrání, abyste si pořídili další. A za druhé: k poštovní schránce máte přístup přes webový prohlížeč, o kterém jsme mluvili v minulých lekcích. Poštu si tak můžete přečíst v podstatě z libovolného počítače. Pochopitelně," pokračoval Netus, "je vždy něco za něco. Znamená to, že freemailová korespondence je mnohem méně bezpečná. Jsou známy případy, kdy spousta lidí dostávala cizí poštu – a bylo to vinou jen jakési banální chyby na serveru, kde freemailová služba běžela. Do freemailové schrán-

#### **Co je to freemail**

**Poštovní schránka** je samozřejmou součástí nabídky připojení, lze však si ji zařídit i jinak - formou tzv. freemailu. Funguje to tak, že z libovolného počítače připojeného k internetu vstoupíte na web, kde je tato služba nabízena a zaregistrujete se, tj. vyplníte údaje ve formuláři, který tu najdete. Mimo jiné si zvolíte i přístupové heslo, takže možnost, že by někdo neoprávněně vybíral vaši schránku, není velká.

**Freemail** je samozřejmě zadarmo. Jednou z největších výhod freemailu je, že k němu můžete přistupovat z jakéhokoliv počítače na světě, který je připojen na Internet. Tuto službu proto nejvíc ocení ti, kdo hodně cestují. Nevýhodou je, že freemailové schránky jsou mnohem více obtěžovány nevyžádanou poštou - spammem.

**Příchozí poštu lze přesměrovat na jinou adresu,** případně požadovat zaslání upozornění ve formě SMS-zprávy na svůj mobilní telefon. Tuto službu můžete nastavit jak pro všechny, tak pro vybrané příchozí maily. Nastavení je velmi jednoduché – na hlavní stránce vyplňte jméno a heslo v rámečku "Úprava nastavení schránky", klikněte na "Nastavit" a když se stránka otevře, v levém menu klikněte na "Upravit filtry". Zvolte příslušné nastavení. Nic nezkazíte, když budete požadovat kontrolu příchozí pošty antivirovým programem.

> ky je mnohem jednodušší se vloupat. A do třetice, freemailové služby jsou méně spolehlivé."

Přihlásil se Honza: "Znám lidi, kteří umí hákovat i běžné schránky," řekl. Netus se usmál a otočil se k ostatním: "Honza nám chce říct, že takzvaní hackeři se na Internetu dostanou v podstatě všude, kam potřebují. Když pro ně není velký problém atakovat například vojenské servery, pak se tím spíš dostanou i do vaší poštovní schránky. To je pravda. A tím se dostáváme k tomu, že elektronická korespondence je obecně považována za poměrně rizikovou. Proto byste k ní už měli přistupovat s tím, že k ní může mít přístup prakticky kdokoliv. Asi není nejlepší nápad dávat do e-mailu nějaké tajnosti – ať už osobní, nebo pracovní. Spíš než k psaní dopisů by se proto psaní e-mailů dalo přirovnat k posílání pohlednic – tam také už dopředu počítáte s tím, že si text nejspíš přečte mnoho párů cizích očí," řekl Netus. A tím lekci věnovakou e-mailům definitivně ukončil. ●●●●●

#### **Jak si založit e-mailovou adresu na mail.atlas.cz**

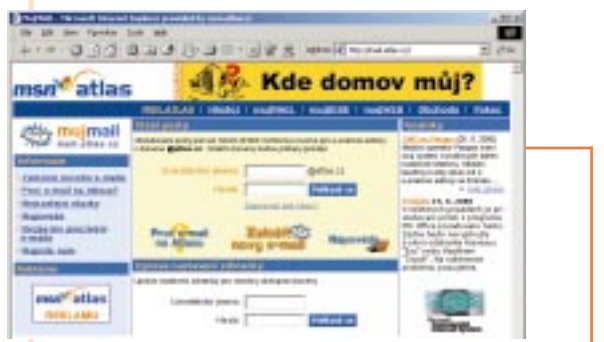

**1. Otevřete si stránku http://mail.atlas.cz.**

**2. V** levém menu klikněte na "Založení nového e-mailu".

**3. Vyplňte dotazník.** Pozornost věnujte především e-mailové adrese (neboli uživatelskému jménu) - zvolte ji tak, aby si ji bylo možné snadno zapamatovat, případně abyste ji mohli srozumitelně diktovat ostatním lidem. Některá jména už mohou být obsazená jinými uživateli. Proto zkoušejte různé varianty – jako například příjmení@atlas.cz, jméno.příjmení@atlas.cz nebo příjmení.jméno@atlas.cz.

**4. Klikněte** na tlačítko "Založit". Pokud jste si vybrali uživatelské jméno, které má už někdo jiný, objeví se hlášení: "Tato e-mailová adresa již existuje." Celý postup pak musíte zopakovat s novým jménem.

**5. Jakmile zvolíte nezadané jméno,** poštovní schránka se automaticky založí. Vybírat si ji můžete dvěma způsoby: buď přes web (na adrese http://mail.atlas.cz naťukáte své uživatelské jméno a heslo) nebo prostřednictvím poštovního klienta (Microsoft Outlook, Outlook Express, Netscape Messenger). Poštu si pak stahujete stejně, jako když máte běžnou schránku u svého providera. Klienta si pro příjem pošty musíte nakonfigurovat: buď ručně (na stránce najdete přesný návod) nebo automaticky (poklepáním na příslušnou ikonku, kterou najdete rovněž na stránce).

**6. Mail.atlas.cz** podporuje protokoly POP3 a IMAP. Zatímco při použití protokolu POP3 stahujete všechny maily ze serveru na svůj počítač (a na serveru se zároveň vymažou), při použití protokolu IMAP čtete pouze hlavičky mailů a stáhnout si můžete jen ty zprávy, o které máte zájem. Přečtené maily se při stažení protokolem IMAP automaticky nemažou – je třeba je smazat ručně. Protokol IMAP je výhodný především v situaci, že si vybíráte poštu z různých počítačů – svoji schránku pak máte na serveru stále kompletní.

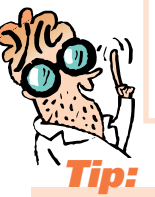

<span id="page-26-0"></span>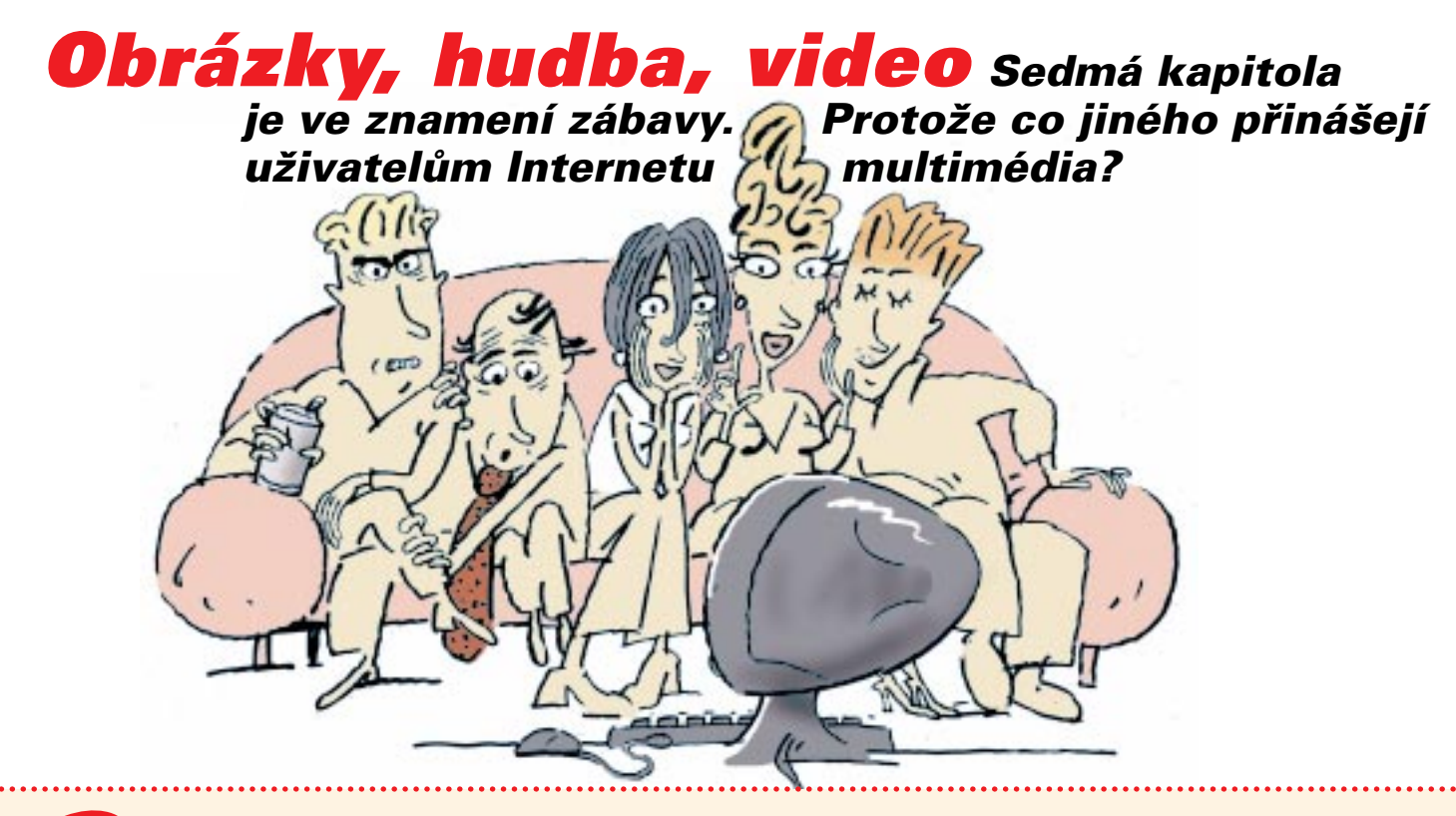

**"Takže už umíte téměř všechno: prohlížet strán-**<br>
ky, posílat a dostávat maily, dokonce i hledat informace, které potřebujete. Je tedy nejvyšší čas se trochu věnovat také zábavě. Zkuste říct, co vás na Internetu nejvíc baví." řekl Netus. "No, to si ani nepřejte slyšet!", nechal se okamžitě slyšet Honza. Jana zvedla oči v sloup a Karel zavrtěl otráveně hlavou. Netus se usmál: "No, řekněme, že v Honzově případě je to prohlížení obrázků." Mezi posluchači to zašumělo, a tak Netus rychle dodal: "Mám samozřejmě na mysli obrázky přírody nebo cizích zemí – jak je lze třeba najít na stránce časopisu National Geographic." "Samozřejmě," zahučel Honza. Netus pokračoval: "K prohlížení obrázků není třeba žádný specializovaný software – fotky i kresby se bez problémů zobrazí v internetovém prohlížeči. Nutno však počítat s tím, že pokud je obrázek kvalitní a velký, může trvat jeho stažení i několik minut. Jakmile se však jednou načte na obrazovku, lze ho jednoduše

uložit do počítače. Ovšem pozor," Netus zdvihl varovně prst, "dobře si rozmyslete, jak se staženými obrázky naložíte. Většinu z nich totiž chrání copyright a nelze je proto použít například na vlastní webové stránce – ačkoliv většina lidí to dělá. Pokud použijete fotografii chráněnou copyrightem, musíte si uvědomit, že se dopouštíte trestného činu – a majitel autorských práv vám může způsobit spousty problémů. Na druhé straně je na Internetu celá řada stránek, kde najdete tisíce fotografií, které lze použít zcela volně – většinou je jedinou podmínkou uvedení webové adresy zdroje." Netus řekl: "Předpokládejme, že si například Mirek bude chtít udělat vlastní webovou stránku o formulích." "Přesně něco takového mám v úmyslu," poznamenal Mirek. "Skvěle!", zaradoval se Netus. "V tom případě musíte velmi pečlivě vybírat, jaké fotky použijete. I když, mám-li být upřímný, tak si myslím, že pokud nebudete dělat svou stránku z komerčních důvodů ..." "Jako myslíte za pe-

#### **Jak na obrázky**

**Na webu je obrovské množství obrazového materiálu,** který si uživatelé rádi stahují na své počítače. Většina obrázků je malých a s nízkým rozlišením, aby se stránka na počítač nenačítala dlouho. Pro zájemce o podrobnější pohled nebo o stažení jsou však obrázky často uspořádány tak, že když na ně kliknete myší, objeví se stejný snímek s vyšším rozlišením.

**Obrázky jsou na webu v podobě počítačových souborů,** které mohou mít různou podobu - formát. Nejčastějšími formáty jsou zde JPG a GIF, méně často se zde objevuje TIFF, PNG a jiné.

**Formát JPG (JPEG) je pro web zvláště vhodný,** protože obrazy jsou zde zapsány v komprimované (zhuštěné) podobě, takže je lze snadno přenášet po Internetu. Stupeň komprese lze libovolně měnit. Při vysoké kompresi ovšem klesá kvalita. Tyto soubory mají koncovku .jpg.

**Formát GIF se používá zejména pro tvorbu tlačítek,** reklam, ikon a další webové grafiky. Jde rovněž o formát využívající kompresi. Jeho výhodou je rychlé načítání v celé ploše (tj. obrázek se objevuje celý najednou a nikoliv postupně jako u JPG). Pro fotografie se však používá méně často, protože dovoluje zobrazit jen 256 barev. Pomocí GIF lze vytvářet i jednoduché animace, tj. pohyblivé prvky na stránce.

**Formát TIFF se objevuje jen zřídka, má však svůj význam.** V této podobě se na webu nabízejí obzvlášť kvalitní fotografie s vysokým rozlišením. Jde o nekomprimovaný formát, u větších souborů proto může jejich stahování na počítač trvat i desítky minut až hodiny. Jeho soubory mají příponu .tif.

**Na disk svého počítače dostanete snímek z webu jednoduše:** najedete na něj kurzorem a kliknete pravým tlačítkem myši. Z nabídky, která se poté objeví na obrazovce, vyberete povel "Uložit jako". Vzápětí se objeví tabulka, v níž si zvolíte, do jakého adresáře a pod jakým jménem obraz uložíte.

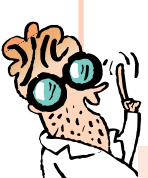

# **Tip:**

**Obrázky z Internetu lze používat i jako pozadí pracovní plochy Windows.** Postup, jak snímek na plochu dostat, je stejný jako při stahování: kurzorem najedete na obrázek, kliknete pravým tlačítkem myši a vyberete v menu položku "Uložit jako tapetu".

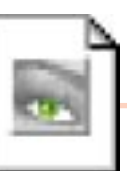

**Obrázky jsou kořením Internetu**

níze? To ne," ozval se Karel, a Netus pokračoval: " ... tak tedy pokud to bude čistě amatérská stránka, pochybuju, že by někomu pár vypůjčených obrázků vadilo. Ale je to samozřejmě na vaše riziko."

Od obrázků přešel Netus k hudebním nahrávkám. "Tady se dostáváme doslova na horkou půdu," řekl. "Jestliže stahování obrázků nikomu moc nevadí, tak se stahováním hudby je to jiné – jak známo, hudební průmysl je ohromný byznys, a v momentě, kdy si větší počet uživatelů Internetu začne stahovat pirátské kopie písniček, tak je jasné, že se hudební společnosti velmi hlasitě ozvou." "No, ono není divu," poznamenal Karel. Netus pokračoval: "Zajímavé je, že to dlouho vypadalo, že Internet hudební průmysl neohrozí. Důvod byl jednoduchý: kvalitní nahrávka má ve zdigitalizované podobě velikost řádově desítek megabytů. Stažení tak velkého souboru trvá řádově hodiny, okopírování cédéčka možná celé dny. Pak se ovšem objevil formát zvaný MP3

– a rázem byl oheň na střeše. Ukázalo se, že ve formátu MP3 lze desetiminutovou skladbu zkomprimovat při zachování vysoké kvality až do souboru o velikosti zhruba dvou až tří megabytů. Tím se hudba rázem stala dostupná – a začala se stahovat ve velkém." Netus poznamenal, že v současné době lze na Internetu najít prakticky jakoukoliv hudební skladbu – některé se šíří nelegálně, jiné legálně (autoři či interpreti je dali volně k dispozici), některé skladby si lze zakoupit v internetových obchodech. "Takže to není tak, že by em-pé-trojky byly nelegální?", zeptala se Jarmila. "Ne, vůbec ne," zavrtěl hlavou Netus. "Jak jsem řekl, MP3 je prachobyčejný datový formát – a jak asi uznáte, ten lze těžko vinit z nějakého porušování zákona. Nelegální je pouze to, jak se s empé-trojkami často nakládá." Netus poznamenal, že se v posledních dvou letech stal formát MP3 standardem – a proto ho dnes umí přehrát většina programů, které s hudbou mají něco společného. "Pokud žádný takový

#### **Co je MP3?**

**Mezi největší hity současného internetu** patří formát pro

stahování zvukových souborů zvaný MP3. Zkratka (původně MPEG 3) označuje formát pro kompresi dat, díky kterému jde i po současném, nijak zvlášť rychlém Internetu přenášet zvuk. V praxi to funguje tak, že si na webu najdete místo s nahrávkami MP3 a ty si pomocí příslušného programu stáhnete na disk svého počítače. Bohatý výběr přehrávačů MP3 najdete ke stažení na webu nebo na CD-ROM se sbírkami volně šiřitelných programů. Stažené soubory lze přehrávat na počítači přímo z pevného disku, případně vypálit na CD-ROM a používat jako běžné audio CD. Prodávají se rovněž kapesní přehrávače MP3, na něž lze tyto soubory z počítače stahovat.

#### **http://www.mp3.com**

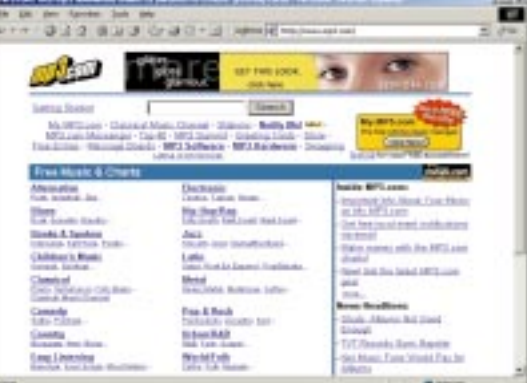

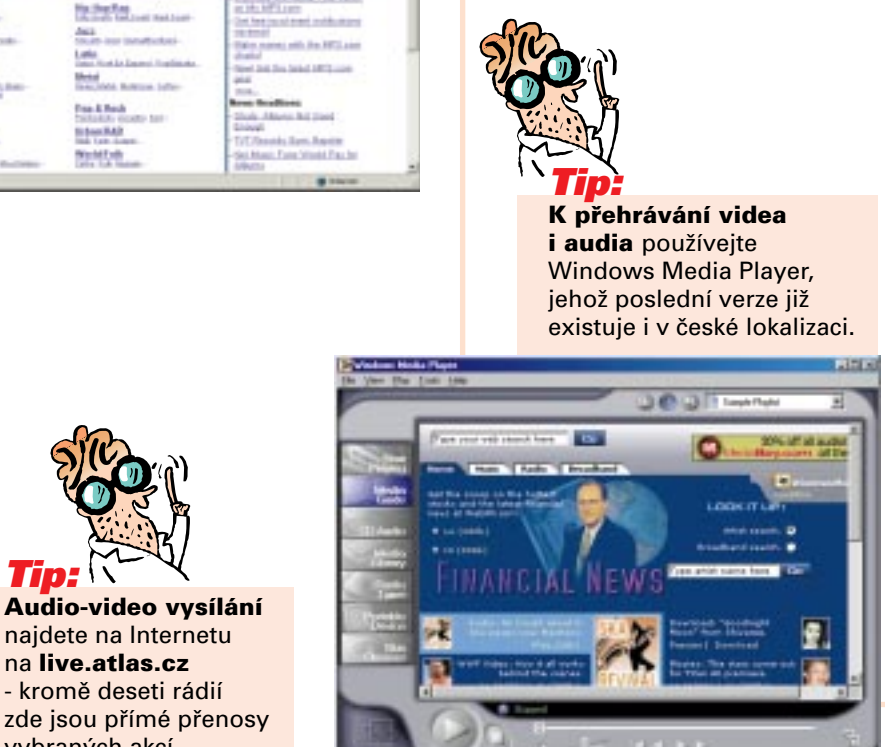

software na počítače nemáte, lze si ho zadarmo stáhnou na adrese www.mp3.com", řekl Netus.

"Ovšem hudbu lze na Internetu poslouchat i jinak – a to díky technologii, které se říká \_streamování\_. Jinými slovy to znamená, že skladbu nestahujete coby jeden soubor, ale po malých kouscích – a váš počítač ji tak postupně přehrává. Má to tu výhodu, že nemusíte čekat, až se celý soubor načte – díky tomu se této technologie využívá k internetovému vysílání rozhlasových stanic. Ale má to samozřejmě i nevýhodu: pokud není internetové spojení dostatečně kvalitní, je nekvalitní i zvukový záznam. Nejčastěji se to projevuje výpadky," řekl Netus. Dodal, že streamování lze použít jak pro přenos audiosignálu, tak pro přenos videa – takže přes Internet lze vysílat i televizi. Nejčastěji se k tomu používají dva programy, které si lze na Internetu zadarmo stáhnout: jmenují se RealPlayer a MediaPlayer. "Jejich ovládání je velmi jednoduché," řekl Netus. "Pokud je

máte na počítači nainstalované, tak se obvykle samy spustí – stačí do prohlížeče naťukat příslušnou adresu."

Na závěr se Netus zmínil o programech, kterým se říká "plug-ins". V poslední době je jejich používání velmi moderní, protože webové stránky obohacuje o nové prvky – "zkrátka tyhle programy umějí web pořádně rozhýbat," řekl Netus. Typickými příklady "plug-ins" jsou programy Flash či ShockWave od firmy Macromedia. "Pokud je máte nainstalované, umožní vám to hrát stovky docela slušných webových her, sledovat zajímavé animace nebo se třeba dívat na přímé přenosy hudebních koncertů," řekl Netus. "A nejskvělejší na tom je, že tyhle vynikající programy jsou zadarmo. Jistě uznáte, že neexistuje jediný rozumný důvod, proč si je nenainstalovat."

A tímto moudrem Netus lekci o médiích ukončil. Jak řekl, v tomto případě je mluvení vcelku zbytečné – nejlepší je si multimédia na webu vyzkoušet na vlastní oči. ●●●●●

**Tip:**

najdete na Internetu na **live.atlas.cz** - kromě deseti rádií

vybraných akcí.

<span id="page-29-0"></span>**Internet snadno a rychle** OSMÁ KAPITOLA **Nákupy**

#### **Nákupy Na Internetu lze snadno a rychle nakupovat. Má to své výhody i nevýhody. V Česku zatím převažují nevýhody, ale je to jen otázka času.**

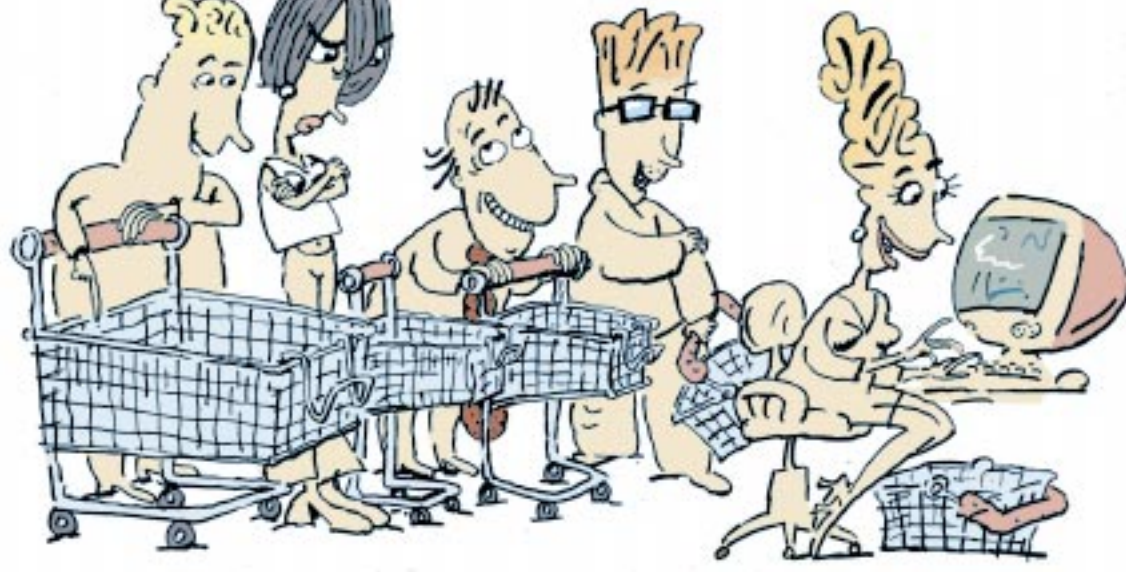

**1988** nes se vydáme na nákupy," řekl Netus. Janě a Jarmile zajiskřilo v očích, zato Mirek a Honza se ihned tvářili otráveně. Karel dokonce rovnou řekl: "Co se mě týče, nikam nakupovat nejdu." Netus se však usmál. "Pánové, můžu vás naprosto uklidnit. Budeme totiž nakupovat na Internetu. Nečekají vás dlouhé fronty, hysterické prodavačky ani těžké tašky. Zkrátka se dá říct, že to bude nakupování zbavené všech nepříjemností." Netus vztyčil ukazovák: "Možná si pak nákupy dokonce oblíbíte." "To těžko. Nebo snad chcete říct, že se na Internetu nemusí platit? Asi ne," poznamenal Karel. "To máte pravdu," souhlasil Netus, jakkoliv to bylo v Karlově případě spíše výjimečné. "Ale i tak byste se o internetovém nakupování měli něco dozvědět."

"Pojďme si říct, jaké má nakupování po Internetu výhody," řekl Netus. "Některé z nich už jsem zmínil – totiž že v porovnání s klasickým nakupováním je mnohem méně únavné a stresující. Co dalšího?" Posluchači chvíli mlčeli, ale pak se začali rozpomínat. "Čtyřiadvacetihodinový prodej," prohlásila Jarmila. Netus řekl: "Ano, to je pravda. Na Internetu můžete nakupovat třeba v sobotu o půlnoci – a nemusíte kvůli tomu jezdit deset kilometrů za město," dodal v narážce na velké supermarkety. "Další tipy?" "Velká nabídka?", přihlásil se Mirek a přidal svůj oblíbený otazník. "Velmi dobře. V Americe dokonce tvrdí, že na Internetu lze už koupit úplně všechno. Je to odvážné tvrzení, ale jestli není pravdivé dnes, pak určitě zakrátko bude. Ještě vás něco napadne?" Jana řekla: "Nízké ceny." "Ano, tomu říkám argument. A máte samozřejmě pravdu. Nízké ceny jsou na Internetu ze dvou důvodů: jednak je prodej levnější, protože vyžaduje nižší náklady, a jednak je mezi internetovými obchody velmi tvrdá konkurence. Je to logické. Jestliže mají například na jednom konci města o korunu levnější brambory

#### **Obchody na českém Internetu**

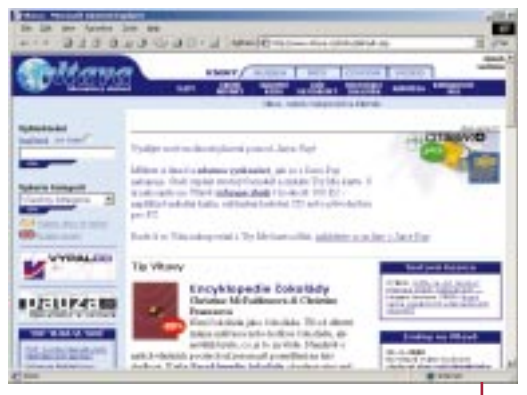

#### **Vltava**

**Česká klasika:** prodej knížek a cédéček přes Internet, který chce být obdobou amerického Amazonu – a to nejen jménem (řeka jako řeka). Ne vždy se to daří, ale mezi českými internetovými knihkupectvími je brněnská Vltava (jakkoliv to zní nelogicky) stále jednička. **http://www.vltava.cz** 

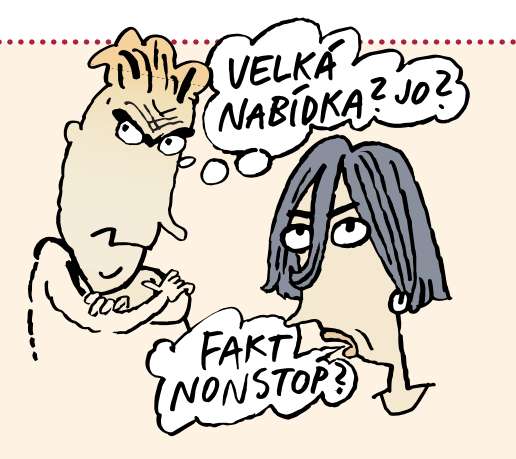

než druhém konci, hodně lidí si rozmyslí, jestli se tam kvůli tak malému rozdílu budou trmácet. Ale na Internetu je to otázka několika vteřin a jednoho nebo dvou kliknutí myší – a tak mezi obchody panuje nelítostná cenová válka."

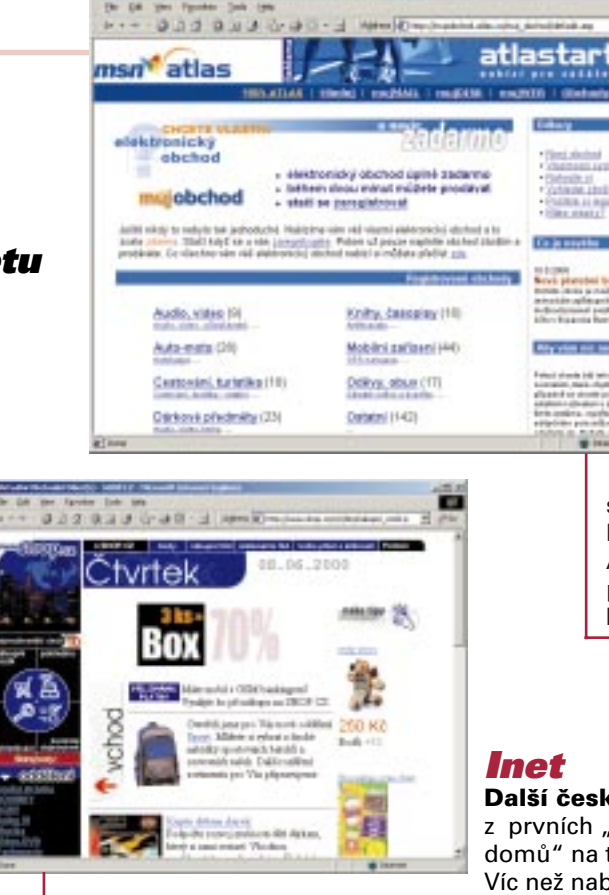

#### **Mujobchod**

#### **Zajímavá služba pro ty, kteří na Internetu chtějí prodávat**.

Založit obchod si tu může každý bezplatně a jednoduše – pouze vyplní formulář a určí, jak bude virtuální prodejna vypadat, či jakou bude mít strukturu. Všechno ostatní dělá automatický

systém – vy pouze plníte katalog a určujete ceny. A také inkasujete zisky, pochopitelně. **http://mujobchod.atlas.cz**

#### **Inet**

**Další česká klasika:** jeden

z prvních "virtuálních obchodních domů" na tuzemském Internetu. Víc než nabídka vás možná zaujme

nákupní systém, který je výjimečně dobře udělaný. **http://www.shop.cz** 

"Bohužel, všechno to, o čem jsme dosud mluvili, platí hlavně v Americe a možná Británii. V Česku i v celé Evropě je nabídka zboží na Internetu mnohem menší – taky proto, že je výrazně menší poptávka. Lidé na tento způsob nakupování nejsou zvyklí – a je jedno, jestli mluvíme o prodeji přes Internet nebo přes telefon. Ale pojďme teď zkusit vyjmenovat hlavní nevýhody, které internetové nakupování přináší." Znovu se jako první ozvala Jana. "Myslím, že to je způsob placení. Většina obchodů prý vyžaduje platební karty – a můj manžel říká, že v téhle zemi by číslo karty poslal naslepo po Internetu jen blázen." Netus řekl: "Ano, to je pravda, i když mám pocit, že to váš muž vidí zbytečně černě. Já sám jsem už bankovní kartou platil na Internetu několikrát a jako blázen si ani trochu nepřipadám. Ale řekněme, že základním problémem je málo důvěry. A dál? Zkusí ještě někdo vymyslet nějakou nevýhodu?" "Doručení zboží je pomalé a není do do-

#### **Internet snadno a rychle** OSMÁ KAPITOLA **Nákupy**

322333 r market Without Mix y housing it appricate 2-Market - plochod, ktierý přijele za kázni në visitin da Valeino byte a kancelëte pra Preha e silati de 24

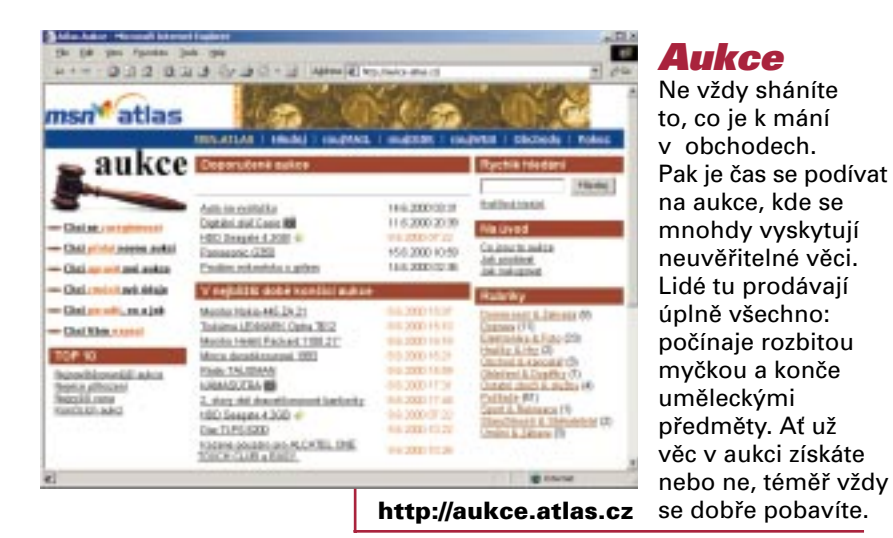

#### **Z-market**

Každý ví, že se na Internetu dobře vede prodeji knížek, cédéček a počítačů. Ale že byste přes počítač mohli udělat i sobotní nákup potravin? Ano, i to je možné, tedy pokud bydlíte v Praze a okolí. Nákup vám nejen přivezou až za dveře, ale do krabičky přibalí taky noviny. Ty jsou zadarmo. **http://www.z-market.cz** 

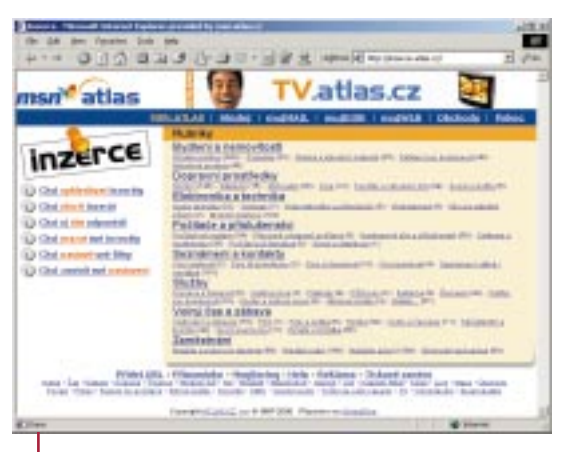

#### **Inzerce**

**Nejznámější obchodní, resp. transakční služba.** Prodávat lze prakticky všechno. Elektronická inzerce nabízí oproti klasické tištěné spoustu služeb navíc **http://inzerce.atlas.cz** 

mu," řekla Jana. Vylíčila pak všem, jak si její kolega objednal v internetovém knihkupectví slovník: nejenže mu přišel až za dva měsíce, ale musel si pak pro něj dojít až na poštu. A ta byla dál než klasické knihkupectví, kde si mohl slovník pohodlně koupit. Dokonce ho měli za výkladem.

"Ach ano, to se stává," řekl Netus a bylo vidět, že mu je to líto. "Přesto vás prosím, abyste nad internetovým nakupováním nelámali hůl. Ostatně si myslím, že se v poměrně krátké době podaří většinu nedostatků překonat. Zboží budou doručovat specializované firmy, které ho zákazníkům donesou až do domu - a dokonce na minutu přesně. A spousta firem už dnes pracuje na různých metodách, jak přes Internet platit bezpečně a bez rizika."

Netus pak řekl, že navzdory všem potížím existují v Česku řádově desítky a možná stovky internetových obchodů. Nabízejí nejrůznější zboží: od tradičních

knížek až například po běžné potraviny. "Nutno říct, že platit kartou je možné jen výjimečně – většina českých bank totiž internetové platby odmítá akceptovat a klientům je dokonce zakazuje. Platí se proto jinými způsoby: asi nejčastější je zaslání zboží poštou na dobírku, případně platbou firmě, která zboží dodá. Dále je v některých obchodech možné zaplatit složenkou nebo bankovním převodem. Má to ovšem jedno úskalí: je třeba počkat, až banky transakci provedou – a to může trvat i několik dní. Jak jistě uznáte, takové internetové obchodování je na houby," usmál se Netus a posluchači jako jeden muž pokývali hlavou. "Výhodu mají klienti Expandia Banky, kteří mohou díky technologickému zázemí tohoto finančního ústavu platit převodem v reálném čase – zboží proto lze expedovat okamžitě."

Netus pak ještě krátce mluvil o tom, jak si internetový obchod dobře vybrat. "Asi by bylo pošetilé poslat

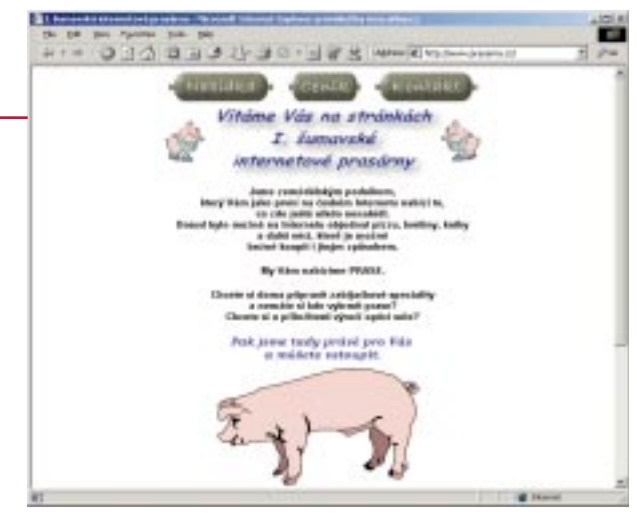

#### **Prasárna**

Analytici nepochybují, že nejnavštěvovanějšími stránkami jsou právě ty erotické. Většinou se poznají tak, že mají v názvu slova jako sex, porno či písmena X. A co když se nějaká stránka jmenuje tak přímočaře jako třeba Prasárna.cz? Možná budete překvapeni. Aneb, že se prasata ze Šumavy dají prodávat přes Internet. **http://www.prasarna.cz** 

peníze prvnímu obchodníkovi, který vám za pár korun slíbí zlaté tele. Internet je jako tržiště: můžete zde udělat spousty výhodných nákupů, ale protože peníze a zboží nejdou z ruky do ruky, je na místě určitá ostražitost. Vybírejte si firmy, o kterých jste už někdy slyšeli nebo na ně máte dobré reference. U internetových obchodů je ještě jedno dobré kritérium: podívejte se, jaký je na firmu na webové stránce kontakt. Pokud to je skutečná adresa a třeba i telefon, je to většinou dobré znamení – a vy nic nezkazíte, když číslo vytočíte a s někým z firmy si popovídáte. Věřte svým instiktům: člověk většinou dokáže poznat, jestli jedná s poctivci nebo s podvodníky. Ale pokud je jediným kontaktem elektronická adresa, dejte si pozor – to obvykle nevěští nic dobrého," uzavřel Netus svou krátkou instruktáž. Ještě posluchače upozornil, že kompletní seznam obchodů najdou například na adrese http://obchody.atlas.cz.

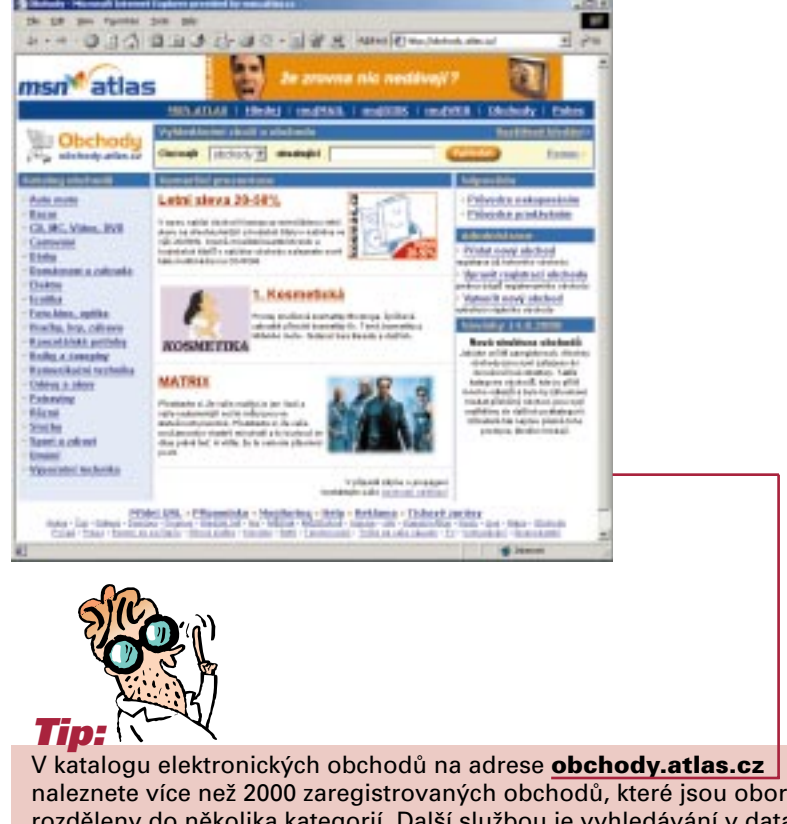

naleznete více než 2000 zaregistrovaných obchodů, které jsou oborově rozděleny do několika kategorií. Další službou je vyhledávání v databázi zboží, která zahrnuje více než 800 000 výrobků. Vyhledané výrobky lze dále třídit podle ceny, dodavatele či výrobce.

"A ještě vám něco řeknu," usmál se Netus. "Nakupovat na Internetu lze i tak, že nic nekoupíte. Zní to možná hloupě, ale hodně lidí to dnes dělá – když něco shánějí, porozhlédnou se nejdřív na Internetu. Zjistí ceny, posbírají všechny možné informace, případně si v internetových magazínech přečtou recenze – a když si vyberou, vezmou peníze a hezky pěšky si s penězi zajdou pro zboží. Není to možná nakupování budoucnosti, ale v každém případě je to užitečné." ●●●●●

**Internet snadno a rychle** DEVÁTÁ KAPITOLA **Bezpečí na síti**

<span id="page-33-0"></span>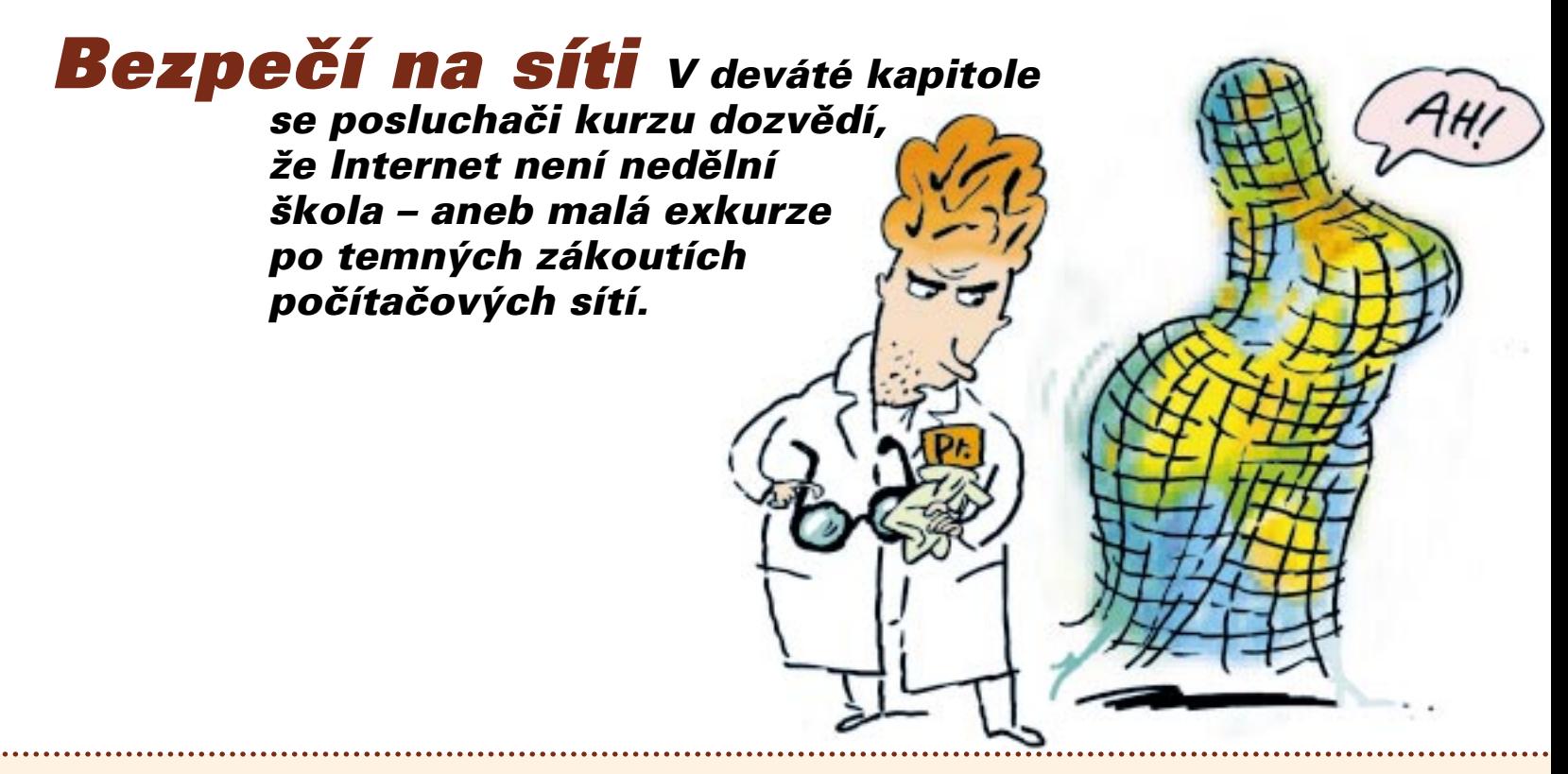

1 teď bych byl rád, kdybyste si zkusili vzpome-<br>nout, kdy jste o Internetu slyšeli poprvé," zeptal se Netus posluchačů. "Ve škole na přednášce," řekl Honza. "Dobrá, dobrá," řekl Netus. "A ostatní?" Ozval se Mirek: "Nejspíš to bylo v televizi." Karel i Jarmila pokývali hlavou, zato Jana, která chtěla být vždycky trochu extra, řekla: "Myslím, že jsem o Internetu četla poprvé velký článek v Newsweeku. Ale to už je aspoň pět let. Možná víc." "Výborně!", zajásal Netus. "A teď si zkuste vzpomenout, co v té televizi nebo v časopise," pohlédl Netus na Janu, "tehdy o Internetu vlastně bylo." Mirek se zamyslel. "Bylo to ve zprávách. Reportáž o nějakých stránkách s nahými dětmi … nebo něco na ten způsob." Ostatní pokývali hlavou, jen Jana řekla: "Co jsem četla já, byl naprosto seriózní článek." "Pochopitelně," řekl Netus. "Ale jste si jistá, že tam nebyla ani řádka o pornografii? Nebo o počítačových zločinech?" "Vlatně ano," připustila Jana. "Myslím, že tam toho o těchhle

věcech bylo docela dost." "Já jsem před několika lety četl o nějakém pacholkovi, který podle Internetu vyrobil bombu a málem ji doma odpálil. Hrůza!", přisadil si Karel. "Nemyslím si, že to je chyba právě Internetu," řekl Netus. "Ale právě o tom bychom dnes měli mluvit. Že na Internetu nejsou jen stránky ministerstev či o závodních autech," mrkl Netus na Karla s Mirkem, "ale že se tam často děje také mnoho špatného. Média tyhle temné stránky rády nafukují, takže hodně lidí se o Internetu poprvé dozví právě díky nim. Podle mě je to trochu nešťastné. Ve skutečnosti si nemyslím, že by na Internetu bylo víc zla než v normálním životě. Problém je v tom, že na Internetu si s tím lidé často ještě nevědí rady. A právě o tom bychom dneska měli mluvit."

Netus pokračoval: "Asi nejoblíbenějším tématem médií je internetová pornografie. Není divu – podle některých odhadů má erotický nebo pornografický obsah více než desetina všech internetových stránek. To je

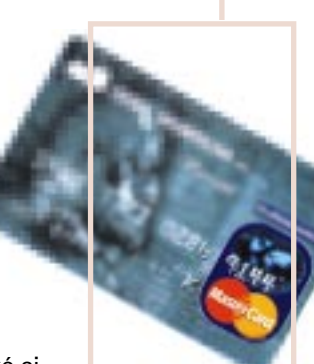

#### **Je nákup platební kartou přes Internet bezpečný?**

**Většina českých bankovních domů použití platební karty přes Internet nedoporučuje – pokud ovšem používáte standardní kartu (Visa, Eurocard-Mastercard, American Express), lze ji pro nákup obvykle bez problémů použít. Vyplatí se ovšem dodržovat aspoň základní bezpečnostní opatření.**

● **Nakupujte jen v obchodech, které znáte a kterým důvěřujete.** Je to jako v běžném životě: také si nekoupíte drahou věc v obchodě, u kterého nemáte jistotu, že ho i za týden najdete na svém místě. U Internetu je to navíc komplikované tím, že seriózní obchod lze od toho neseriózního rozeznat poměrně těžko. Dejte proto na své instinkty – a obecně důvěřujte spíše obchodům, které na sebe uvádějí jiný, než elektronický kontakt. Pokud například uvedou telefon, nic nezkazíte, když na něj zavoláte a s majiteli či zaměstnanci si promluvíte. Dobře se rozhodnout je pak mnohem jednodušší.

● **Kartou plaťte jen na stránkách, které využívají spojení přes tzv. bezpečný server (SSL).** Poznáte to obvykle dvěma způsoby: před zapnutím stránky se na monitoru otevře dialogové okno, které vám řekne, že budete používat spojení přes bezpečný server, a za druhé: na dolní liště prohlížeče se objeví ikonka v podobě zavřeného visacího zámku.

● **Pokud je možné zaplatit zboží jinak než kartou, tak tuto možnost využijte.** Na českém Internetu mohou platit on-line převodem klienti Expandia banky. Novinkou je služba JuicePay, kterou od června 2000 zkušebně zavádějí firmy Eurotel a Citibank. Princip služby je takový, že Citibank funguje při transakcích coby jakýsi mezičlánek – znamená to, že se obchodníci číslo vaší karty vůbec nedozví. Riziko zneužití je pak menší.

● **Při placení přes Internet je na místě ostražitost, nikoliv však přehnaná úzkostlivost.** Pokud někdo bude vaši kartu chtít zneužít, může to udělat zrovna tak ve chvíli, až budete platit v obchodě nebo třeba u benzinové pumpy (stačí si opsat číslo karty). Procento zneužití platebních karet na Internetu není ve světě zatím tak velké, jak původně někteří odborníci očekávali.

ohromné číslo. Osobně bych řekl, že ve skutečnosti bude možná menší, ale to nic nemění na tom, že na pornografii narazil asi každý, kdo měl někdy s Internetem něco společného." Netus se ostatních zeptal, čím si myslí, že to je. "No to je jasné, lidi kolem počítačů nejsou normální. Stačí se na ně podívat," řekl Karel. Netus pobaveně zavrtěl hlavou. "Teda nemyslel jsem zrovna vás," ošil se Karel, kterému došlo, že možná trochu přestřelil. "Ještě nějaké nápady?", zeptal se Netus. "Asi to bude i tím, že Internet ze začátku používalo mnohem víc chlapů než ženských," řekla Jana. Netus řekl: "Není to špatný postřeh. Ale ten pravý důvod je asi jiný: jmenuje se anonymita. Když máte zájem o pornografii, nemusíte chodit do žádného podezřelého biografu ani si u stánku kupovat vykřičené magazíny. Prostě se posadíte k počítači a máte přístup ke všemu, co se vám líbí. Dokonce i k věcem, které normálně ani koupit nejdou." "Já nevím, ale podle mě není na fotkách nahých holek

zas tak nic špatného. Pokud ty holky jsou hezký," řekl Honza a začervenal se. "S tím nelze než souhlasit," řekl Netus.

"Problém je ovšem někde jinde. Na Internetu mají poměrně snadný přístup k pornografii také ti, kteří by ho mít za žádných okolností neměli – a tím myslím děti."

"No dobře, ale jak to chcete udělat?," zeptala se Jana. "Třeba já mám osmiletého syna a ten sedí u manželova počítače někdy i celé hodiny. Jak můžeme zajistit, aby nedělal to, co nemá?" Netus odpověděl: "V zásadě jsou dva možné přístupy, které lze samozřejmě také kombinovat. Za prvé: existují programy, které umějí stránky s pornografickým nebo nelegálním obsahem blokovat. Nefungují stoprocentně, ale když si je nainstalujete, tak se většina takových stránek na vašem prohlížeči vůbec neotevře. Osobně však mnohem víc věřím v druhý způsob: ten je ovšem mnohem pracnější a náročnější. Rodiče by se zkrátka měli postarat, aby jejich

#### **Jak mailovat bezpečně a důvěryhodně**

**1. Pro obchodní či úřední účely používejte firemní e-mailovou adresu** (většinou ve tvaru vašejméno@jménofirmy.cz). Působí to důvěryhodně, protože si údaje o vás může váš partner lehce ověřit. Ze stejného důvodu věnujte pozornost odesílatelům e-mailů, které dostáváte vy. Pokud vzbudí některý e-mail vaše podezření, snažte se o jeho adresátovi zjistit další podrobnosti – nejlépe na adrese http://www.jmenofirmy.cz. Neexistuje-li taková stránka, zkuste zjistit údaje o firmě, která si doménu zaregistrovala (na adrese http://www.nic.cz), případně využijte databázi firem v obchodním rejstříku.

#### **2. Pro soukromé účely používejte adresu, kterou jste získali od svého poskytovatele Internetu**

(většinou ve tvaru vašejméno@jménopřipojovatele.cz). Říkáte tak adresátovi: jsem reálná osoba a lze si o mně leccos zjistit, i když ne tak jednoduše, jako kdybych používal firemní adresu.

**3. Freemailový účet se může hodit, i když se většinou pro běžnou korespondenci nepoužívá.** Ale jeho výhody oceníte například při mailování z internetových kaváren či ve chvílích, kdy nechcete, aby toho o vás adresát moc věděl (například když komunikujete s neznámou či nedůvěryhodnou osobou). Freemailovou adresu používejte také při vyplňování formulářů na komerčních webových stránkách, které vyžadují registraci. Ochráníte tak svou e-mailovou schránku před zasíláním reklamních či nežádoucích mailů.

**Používejte mail vždy s vědomím, že jeho obsah může číst kdokoliv** – stejně jako když posíláte například pohlednici. Nikdy také do mailu nedávejte informace, které později někdo může proti vám použít. Pokud už musíte poslat nějaké důvěrné informace, informujte se o možnosti využít některého šifrovacího protokolu.

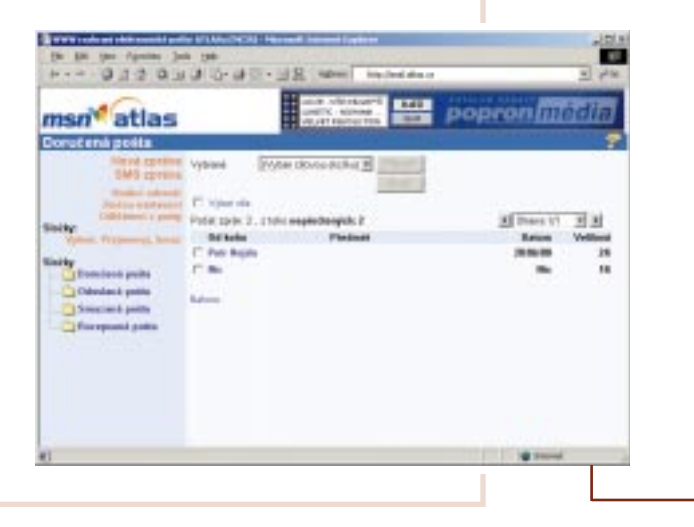

děti rizika Internetu znaly. Nestačí ovšem stránky s určitým obsahem jen zakázat – tím spíše, že je známá věc, že zakázané ovoce nejvíc chutná. Rodiče musí děti kontrolovat – ne je posadit k počítači do otcovy pracovny, ale dát pěkně pécéčko do obývacího pokoje. A pokud už děti Internet používají, měli by aspoň nějaký čas trávit rodiče s nimi – a ukázat jim, že existuje spousta stránek, kde si užijí mnohem víc legrace než nad nějakou pornografií. A konečně: tvrdím, že do určitého věku není žádná hanba, když rodiče kontrolují svým dětem e-maily nebo stránky, které navštěvují. Není to žádné špiclování – děti jsou často velmi důvěřivé a naivní. Existuje jednoduchý software, kterým lze činnost na kterémkoliv počítači snadno kontrolovat – a myslím, že právě rodiče by ho měli používat."

"Nejen rodiče," řekla Jana. "Nikdo nám to oficiálně nepotvrdil, ale říká se, že u nás ve firmě máme tyhle programy nainstalovány všichni. Myslíte si, že je to legální?", zeptala se Netuse. Ten pokrčil rameny. "Na tohle téma se vedou velké spory – a po pravdě řečeno se ani já nemohu rozhodnout, na kterou stranu se přiklonit. Je pravda, že pokud v práci používáte firemní počítače, asi by to nemělo být k osobním účelům – a zaměstnavatel má právo kontrolovat, zda si polovinu pracovní doby jen tak zbůhdarma neprohlížíte webové stránky nebo si nedopisujete s kamarádkami. Ale zároveň by však například neměl číst vaši korespondenci – i na e-maily se totiž podle zákona vztahuje takzvané listovní tajemství."

"Tím se ovšem dostáváme k dalšímu důležitému tématu – a tím je ochrana soukromí," řekl Netus. "Jakkoliv se mnoha lidem zdá, že jim Internet poskytuje příjemnou anonymitu, dá se říct, že opak je pravdou – jakmile se jednou připojíte k Internetu, dáváte svým způsobem všanc své soukromí." "Jak to myslíte?", zeptal se znepokojeně Mirek. "Ten problém má řadu rovin," vy-

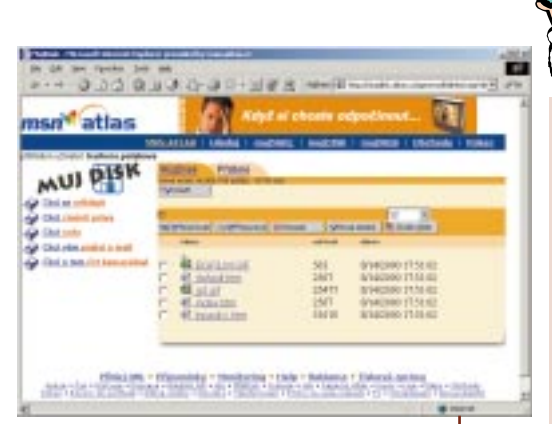

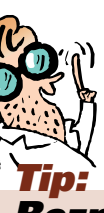

#### **Bezpečně uložená data na Internetu**

**Služba umožnuje uchovávat dokumenty na Internetu, potřebuje-li uživatel sdílet velké soubory s dalšími uživateli na různych místech.** Jedná se o virtuální harddisk na Internetu. Služba tak umožní mít po ruce vždy aktuální verzi, pokud jsou úpravy prováděny z mnoha míst po celém světě. Uživatel má možnost systémem přístupových hesel kontrolovat a přidělovat práva sdílení svých uchovaných dokumentů, ale i vytvořit archívy dokumentů, tvořit podadresáře anebo download dokumentů, které si vybral pro sdílení. Systém přístupových hesel a práv je upraven pro tři úrovně zabezpečení. První úroveň nikomu nijak neomezuje práva a data v této části jsou přístupná každému uživateli, druhá úroveň umožní omezit práva přístupu k datům jen pro definované uživatele, jako např. spolupracovníci a třetí úroveň je zabezpečena nejvíce a je přístupná jen majitelům virtuálního harddisku. **http://mujdisk.atlas.cz**

#### **Bezpečný mail**

**Tip:**

Velmi důležitým faktorem bezpečnosti je rovněž ochrana proti virům. Na serveru mail.atlas.cz byla proto ve spolupráci s firmou ALWIL Software zprovozněna antivirová ochrana pošty. Program AVAST32 firmy ALWIL Software je schopný detekovat přítomnost viru v počítačích a na minimum zmírňuje riziko ztráty dat. Samozřejmostí je průběžně aktualizovaná databáze detekovaných virů. **http://mail.atlas.cz**

světlil Netus. "Například je velmi jednoduché číst cizí elektronickou korespondenci. A mějte na paměti: jakmile jednou pošlete někomu e-mail, lze ho i po mnoha měsících vystopovat a přečíst. A to bez ohledu na to, jestli ho vy i jeho příjemce vymažete ze svých počítačů." "Takže radíte zcela zničit počítač?", zeptal se napůl ironicky Honza. "No, obávám se, že ani to by nepomohlo. E-mail se totiž při cestě z odesílatelova do adresátova počítače postupně nahrává na několik poštovních serverů – a i na nich ho lze zpětně vyhledat. Někdy i po mnoha měsících."

Posluchači mlčeli a zdálo se, že přemýšlejí o tom, co se právě dozvěděli. Nebylo to nic příjemného. Honza se stále nedal. "A když používám freemailovou poštovní adresu? Nikdo přece neví, že patří zrovna mně?", zeptal se. "Ano, tak to je další vcelku rozšířený omyl," řekl Netus. Honza se ohradil: "To se pletete. Mám několik adres a všechny údaje, které jsem při jejich zakládání uvedl, jsem si vymyslel." "To snad ano," řekl Netus, "ale i tak lze zjistit, z jakého počítače byl mail odeslán. Nebudu vás unavovat podrobnostmi, ale má to co dělat s takzvanou IP adresou, kterou má na Internetu každý připojený počítač. Podle ní lze vcelku snadno zjistit firmu, u které jste k Internetu připojeni - a pak následně i vás. Je mi líto," pokrčil Netus rameny. Nikdo nic neřekl. "Byl bych nerad, abyste se po dnešní lekci stali paranoiky, kteří budou mít každou vteřinu na Internetu pocit, že je někdo sleduje. Samozřejmě to tak není. Ale jsou rizika, o kterých je zkrátka dobré vědět."

"My to tak bereme," prohlásil Mirek. A ostatní souhlasně zamručeli. ●●●●●

#### <span id="page-37-0"></span>*Tipy... aneb je dobré mít do foroty pár adres, kde najdete zajímavý obsah*

#### *Zpravodajství*

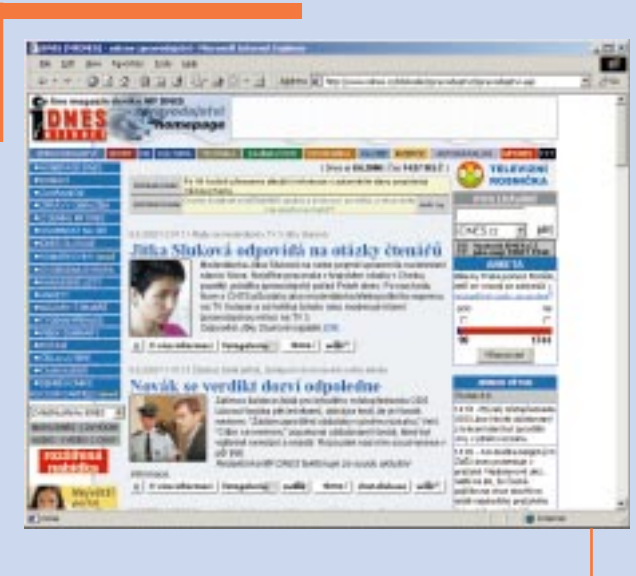

#### *iDNES*

*Pravděpodobně největší a nejaktuálnější zpravodajství na českém Internetu.* Záběr tohoto serveru je tak široký, že obejme přímé přenosy sportovních klání, ekonomické zpravodajství, katalog stránek, ale také speciální sekci pro zrakově postižené. Na tvorbě tohoto zpravodajství pracují redaktoři Mladé fronty Dnes, takže vysoký standard je zaručen. *http://www.idnes.cz* 

#### *Žena-In*

*Internet už zdaleka není jen pánskou záležitostí* – takže i ženy hledají informace, které jsou pro ně zajímavé (a muže naopak k smrti nudí). A právě takové jsou k mání na stránkách deníku Žena-in. *http://www.zena-in.cz*

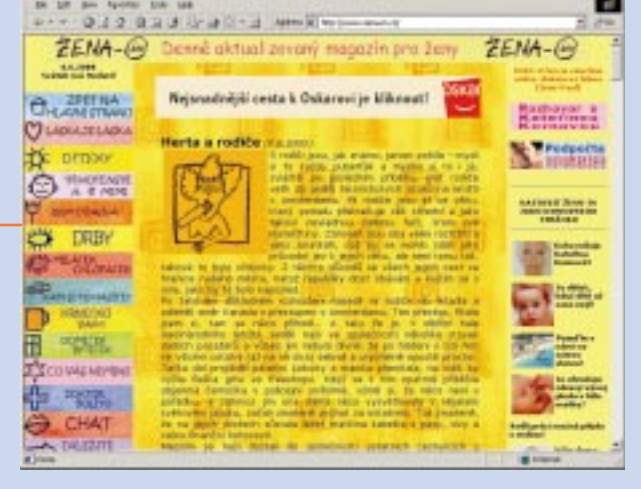

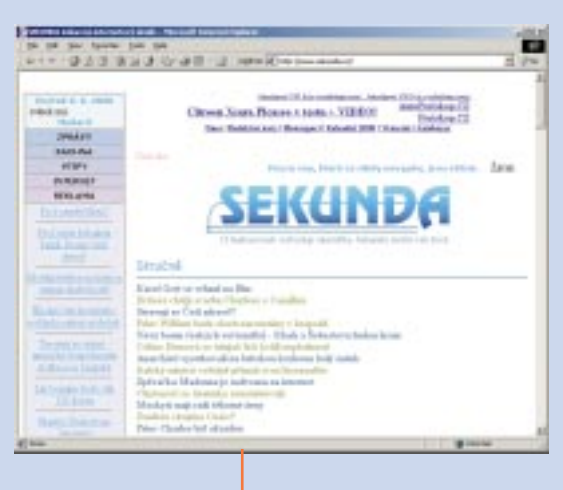

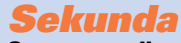

*Srnec napadl orientačního běžce, starostku Frankfurtu pokousal tuleň, britský dědeček otěhotněl.* 

To jsou zprávy ze serveru Sekunda, který se řídí sloganem: "O budoucnosti rozhodují okamžiky. Sekunda změní váš život." *http://www.sekunda.cz* 

#### *Cestování*

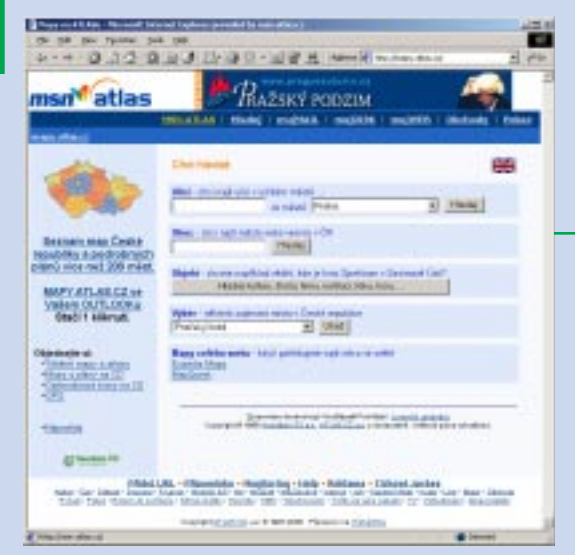

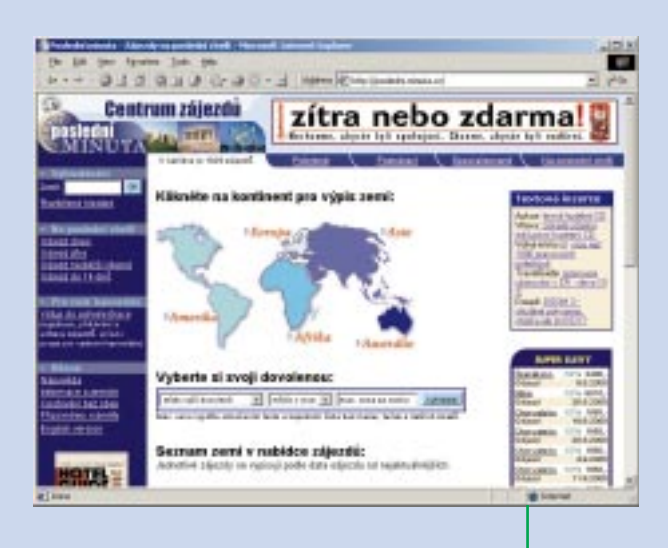

#### *Mapy*

#### *Mapový systém obsahuje soubor podrobných plánů*

200 měst, map celé ČR a leteckou ortofotomapu Prahy. Umožňuje nalézt konkrétní město, obec, ulici, řeku, pohoří, hraniční přechod nebo jiný významný objekt. Uživatel si mapu může vytisknout, poslat e-mailem, zdarma si na ni umístit odkaz nebo si přesné místo na mapě pojmenovat.

*http://mapy.atlas.cz*

jimi přestanou

a kamarády.

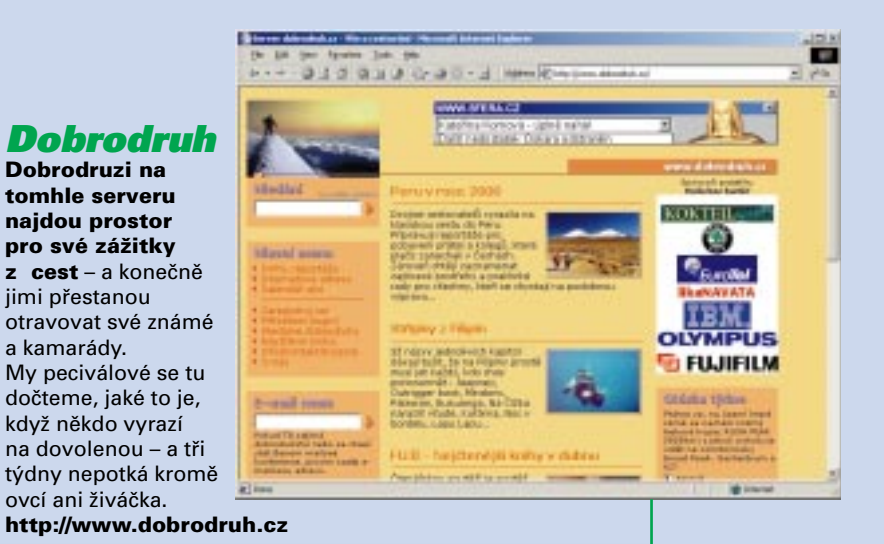

#### *Poslední minuta*

#### *Manželka vám dala v lednu za úkol zajistit dovolenou.* A vy si na to vzpomenete až v červenci. Co naplat, budete muset nakupovat doslova v "poslední minutě". Tento server sdružuje nabídky takzvaných "last minute" zájezdů. Za výhodné ceny, i o polovinu levněji, můžete nakoupit dovolené po celém světě. Jediná podmínka je, že musíte být připraveni odjet takřka druhý den. Když si však vyberete, manželka vás pochválí za ušetřené peníze. *http://posledni.minuta.cz*

#### *Film a televize*

#### *Film-web*

*Denní magazín, který pravidelně informuje o dění ve světě stříbrného plátna.* Přečíst si na něm můžete nejen recenze novinek, ale také si zasoutěžit či prohlédnout žebříčky návštěvnosti. Server potěší především svou aktuálností. *http://www.filmweb.cz* 

#### *Filmová databáze*

*Původně databáze filmů a herců* je dnes obrovským filmovým portálem, na kterém naleznete nepřeberné množství informací snad o všech filmech, které kdy byly natočeny. Součástí jsou diskusní fóra. Téma? Film na všechny způsoby. *http://www.imdb.com* 

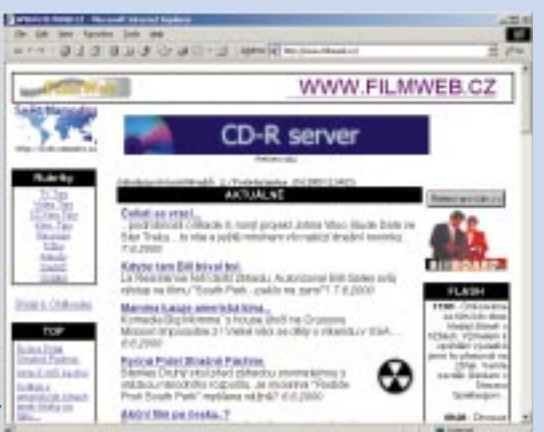

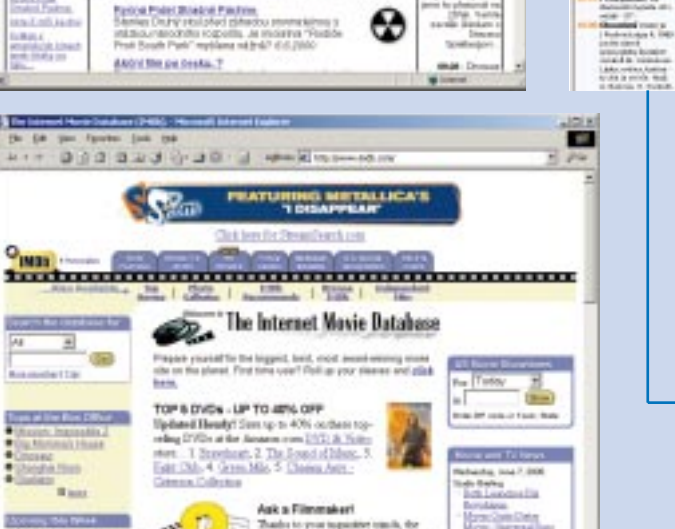

Different Ack of Bunder colour is pring strong-shock rat for swelt's

lami to find out what our gara in to see about Six ich

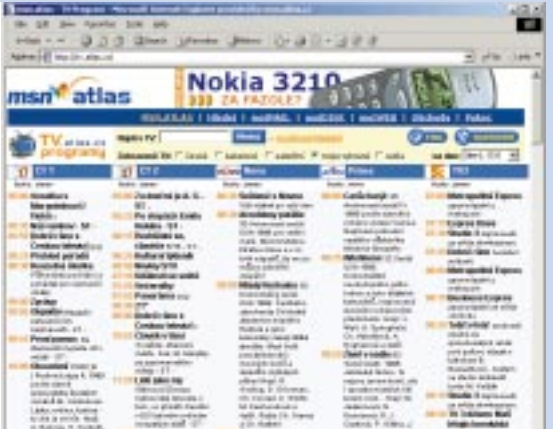

#### *Televizní program*

Rozšířený televizní program obsahuje 36 televizních programů včetně kabelových televizí, programů ze Slovenska, Polska, Rakouska, Německa a satelitů s 10denním předstihem. Kromě toho má každý zájemce možnost sestavit a vytisknout si vlastní TV program. *http://tv.atlas.cz*

#### *Hudba*

#### *MusicServer*

Breaker

W154

*Aktuální informace ze světa pop-music,* ale také archiv hudebních nahrávek ve formátu MP3. Prezentovat se tu můžou apely, které nechtějí jít klasickou cestou přes velká nakladatelství. Neznamená to, že mezi zhruba pěti sty skladeb nenajdete dobrou muziku. Možná právě naopak. *http://musicserver.cz* 

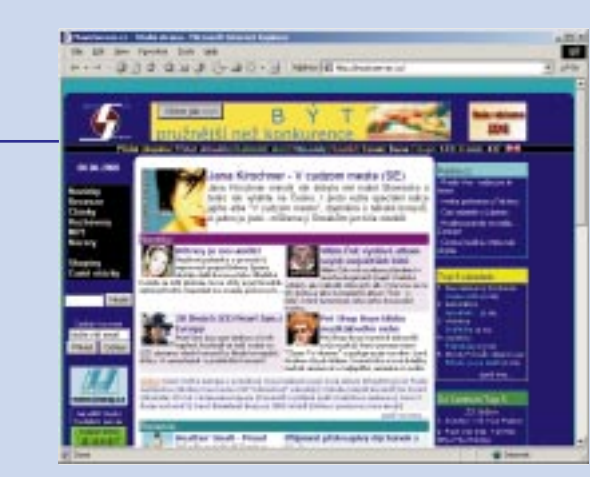

#### *Rádia.cz*

*Informace a novinky o českých rádiích,* ale také úplná databáze stanic, které v Česku vysílají. Pokud potřebujete zjistit frekvenci některého rádia, pak hledejte právě tady.

#### *http://www.radia.cz*

#### *Práce*

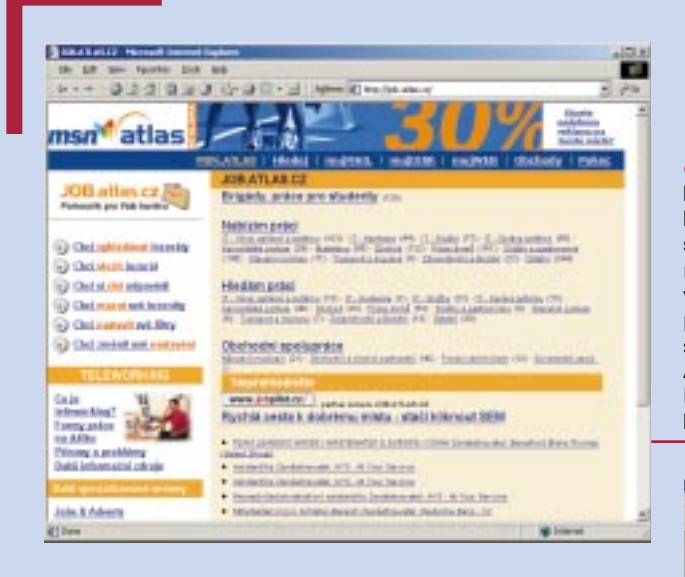

#### *Finance*

*Finanční a ekonomické zpravodajství.* Kromě zpravodajského servisu přináší i aktuální informace o kursech měn, vývoji na trhu akcií a burzovní indexy. Uživatel má možnost vyhledávání informací v tematicky zaměřeném zpravodajství a mezi akciemi. V přehledném kurzovním lístku, jež uvádí údaje ČNB, nechybí ani odkazy na webové stránky dalších významných bankovních ústavů v ČR. *http://finance.atlas.cz* 

#### *Job.atlas*

*Něco pro ty, kteří hledají práci.* Den co den se na serveru objevují nové nabídky a pokud své vytoužené místo nenajdete, použijte odkazy na podobné specializované servery. Aneb na pracovní úřad vás hned tak někdo nedostane. *http://job.atlas.cz* 

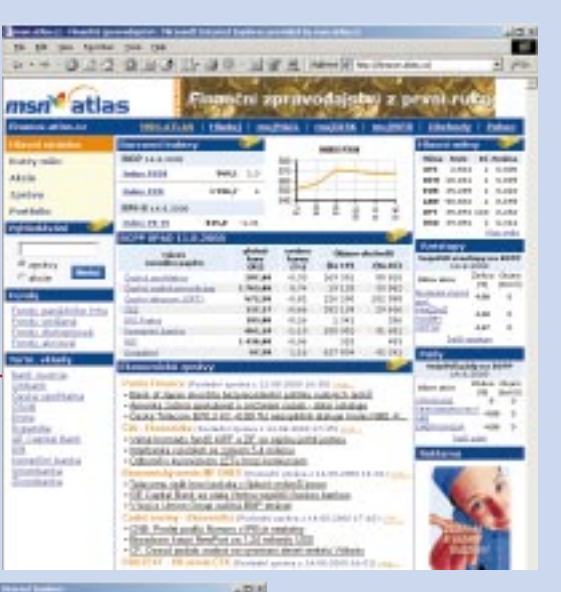

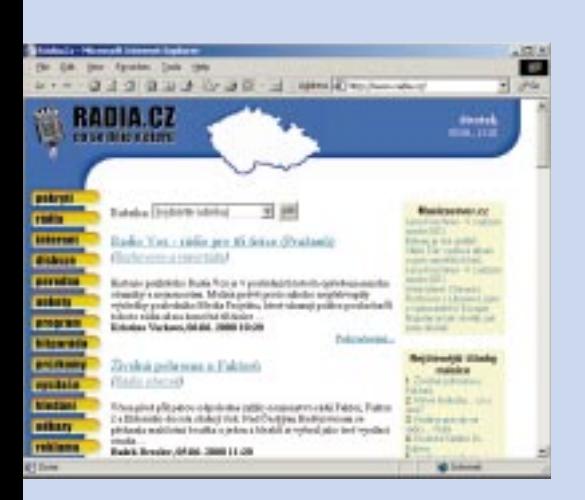

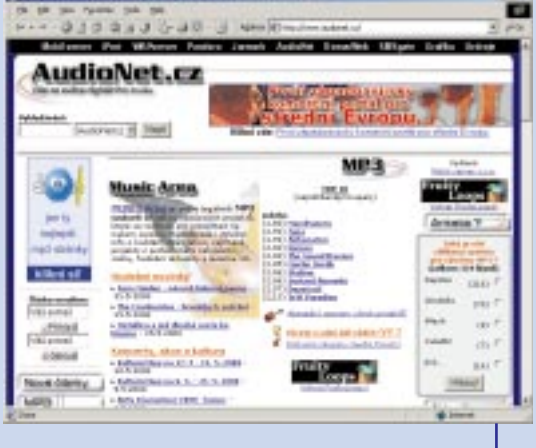

#### *AudioNet Server věnovaný*

*fenoménu jménem MP3.*

Naleznete zde především technické informace: počínaje em-pé-trojkovými přehrávači a konče radami, jak vypalovat cédéčka. Dozvíte se nejnovější informace o nikdy nekončících právních tahanicích mezi velkými hudebními vydavatelstvími a internetovými firmami. Zkrátka se nebudete nudit. *http://www.audionet.cz 41*

# *Slovníček*

#### *A*

*Antivirus:* Počítačový program, který kontroluje programy ve vašem počítači a kontroluje, zda nejsou infikovány některým ze známých virů. Existuje řada druhů od různých výrobců. Antivirus lze většinou nastavit tak, aby automaticky kontroloval příchozí i odchozí poštu. Aby správně a dobře fungoval, je třeba antivirový program pravidelně aktualizovat, aby znal i nejnovější viry.

*Aplikace:* Jiný termín pro počítačový program – někteří lidé ho rádi používají, protože zní zasvěceněji.

*Atlas:* Český portál s nejširší nabídkou služeb na domácím Internetu.

**Attachment:** Česky "příloha" – soubor posílaný společně s e-mailem. Může jít o textový dokument, obrázek či jakýkoliv jiný soubor (třeba video). Graficky se označuje symbolem kancelářské svorky.

#### *B*

*BCC:* Skrytá kopie odeslaného e-mailu, z anglického "Blind Carbon Copy". Pokud něčí adresu uvedete do řádku BCC, tak mail dostane, ale ostatní adresáti se o tom nedozvědí.

**Bit:** Jednotka informace, podobně jako byte. Jeden byte tvoří osm bitů, běžně se používají násobky kilobyte (kilobit), megabyte (megabit) a gigabyte (gigabit). Zkratkou bitu je malé b, zkratkou bytu je velké B. Je užitečné vědět, že jednotky bitů se používají většinou pro rychlost přenosu dat (bity za sekundu), zatímco byty pro paměťovou kapacitu (harddisku či operační paměti).

*Bookmark:* Oblíbená položka neboli adresa, kterou máte uloženou v prohlížeči. Termín bookmark používá prohlížeč Netscape Navigator, zatímco Microsoft Explorer používá termín Favorite.

#### *C*

**CC:** Kopie mailu, angl. "Carbon Copy". Pokud něčí adresu do tohoto řádku napíšete, je to stejné, jako kdybyste ji napsali do řádku adresáta – většinou se ovšem předpokládá, že od příjemců mailu uvedených v CC neočekáváte odpověď, ale dáváte jim text "na vědomí".

*Chat:* Stránka, kde probíhá diskuse uživatelů Internetu – ti obvykle vystupují pod přezdívkami (takzvanými "nicky") a debatují v reálném čase.

*Cookie:* Malý program, který si webová stránka uloží na svém harddisku a když ji znovu navštívíte, tak vás identifikuje. Někteří uživatelé považují "cookies" za narušení soukromí. Možnost přijímat

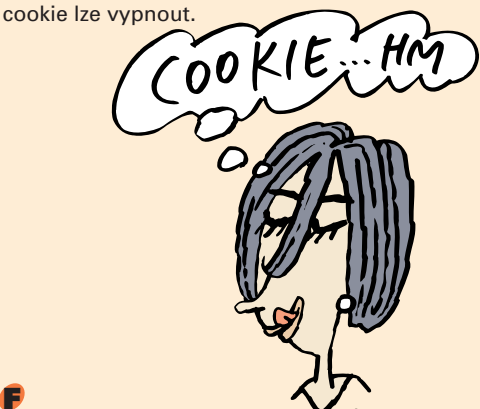

#### *F*

#### *Favorite:* viz Bookmark

*Forward:* Možnost poslat došlý e-mail na další adresu – pokud stisknete tlačítko Forward (česky "Poslat dál"), stačí jen vyplnit novou adresu.

*Freeware:* počítačový program, který si můžete stáhnout z Internetu nebo nahrát z nosiče (disketa, CD-ROM) a používat ho, aniž jste ho zaplatili.

#### *H*

*History:* Historie stránek, které jste na Internetu navštívili.

*Home-page:* Domovská stránka. Vždy úvodní stránka každého internetového serveru.

*HTML:* Programovací jazyk, ve kterém jsou napsány webové stránky. Z angl. "Hypertext Markup Language".

*HTTP:* Protokol, který umožňuje prohlížečům číst HTML a zobrazovat webové stránky.

#### *I*

*ISP:* Firma poskytující zákazníkům přístup k Internetu, z angl. "Internet Service Provider".

*ISDN:* Druh připojení po telefonní lince, který využívá digitální místo analogových telefonních linek. Ne každý telefonní účastník může službu ISDN používat – je třeba se informovat u Českého Telecomu (obecně telekomunikačního operátora). Za službu ISDN se platí víc než za běžné připojení, pro časté uživatele Internetu však může být tento druh připojení výhodný.

#### *L*

**Link:** Místo na webové stránce (obvykle kus textu, obrázek nebo grafický symbol), na který když kliknete, tak vás automaticky spojí s další webovou stránkou. Link se pozná tak, že se šipka kurzoru většinou změní na symbol ruky s nataženým ukazovákem.

#### *M*

*Mailbox:* Místo na serveru u vašeho internetového poskytovatele, kde se hromadí vaše maily, než si je stáhnete na svůj počítač. Pak se obvykle smažou.

*Modem:* Zařízení měnící digitální data z počítače na signál, který lze přenášet po telefonní lince. Základním parametrem

modemu je přenosová rychlost – platí, že čím vyšší, tím lepší (dnes je standardem 56 kb/s). Modemy mohou být interní (vestavěné do počítače) či externí (krabička spojující počítač s telefonní zdířkou).

#### *O*

*Online/Offline:* S domácím počítačem lze pracovat ve dvou režimech: když je připojený k Internetu (online) a když není připojený (offline). Stránky stažené na harddisk lze prohlížet i v offline módu, ale má to tu nevýhodu, že nefungují linky na další stránky.

#### *P*

*PGP:* Program určený pro šifrování e-mailů - z angl. "Pretty Good Privacy".

*Plug-In:* Programy, které zlepšují vlastnosti browseru (například umožňují přehrávat video či audio, spouštět animace atd.

*Print:* Tisk stránek na tiskárnu.

**Proxy:** Když používáte proxy-server, nahrávají se tam stránky, které si stahujete na svůj počítač – a když se k nim pak vracíte, je jejich otevření rychlejší (nestahujete je z Internetu, ale z proxy-serveru).

#### *R*

*Refresh:* Obnovení stránek. Každá stránka, kterou navštívíte, se ukládá do paměti počítače. Tato funkce slouží k načtení aktualizovaných stránek.

#### *S*

*Search:* Hledání na Internetu.

*Server:* Termín používaný buď pro počítač nebo pro počítačový program. Obvykle je jím míněn počítač, kde jsou nahrané webové stránky a odkud si je uživatelé stahují.

*Shareware:* Počítačový program, který si můžete volně stáhnout z Internetu a zadarmo ho určitou dobu používat, ale po jejím uplynutí za něj musíte zaplatit – většinou poměrně malou sumu (ve srovnání s běžným prodávaným softwarem).

**Spam:** Nevyžádané e-maily, nejčastěji s reklamním obsahem – firmy je obvykle posílají na velký počet adres. Posílání spamu se považuje za neetické a zavrženíhodné jednání.

*U*

**URL:** Termín pro internetovou adresu (z angl. "Uniform Resource Locator").

#### *W*

*www:* Zkratka pro World Wide Web – část Internetu umožňující sdílení stránek s obsahem.

#### *Z*

*Zip:* Počítačový formát, v kterém si někdy stáhnete soubory z Internetu – jde o komprimaci, takže mají menší velikost, než kdyby je nikdo "nezazipoval". K "rozbalování" i "zabalování" souborů slouží speciální programy, z nichž nejznámější je WinZip.

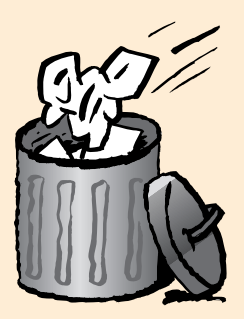

# msn.atlas.cz

#### Vuhledávání

vyhledejte si přesné informace v katalogu Atlasu, v databázi firem či v katalogu Atlasu

#### **Toolbar**

snadný přístup k hlavním službám odkudkoli

#### **Mapy**

mapy.atlas.cz podrobná mapa ČR a plány 200 měst

#### Live

live.atlas.cz kvalitní rádia přes Internet, přímé

#### **Katalog**

videopřenosy

nejúplnější a stále aktuální seznam všech stránek na českém Internetu. vše přehledně zařazeno do kategorií

#### Počasí

pocasi.atlas.cz souhrnná data o počasí v ČR i v zahraničí

#### Zpravodajství

souhrn zpráv z hlavních informačních zdrojů v ČR (ČTK, ČIA, Živě, Mobil atd.)

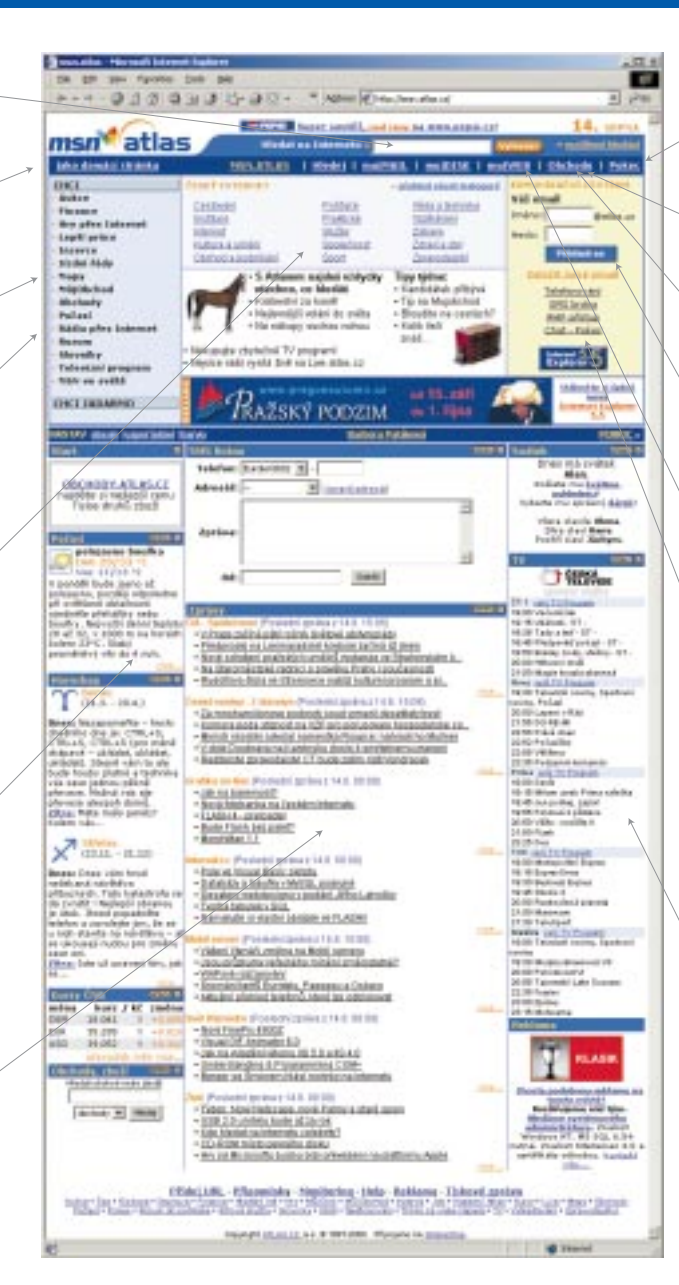

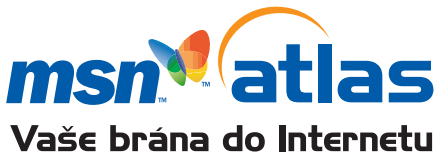

#### **Pokec**

pokec.atlas.cz

najděte si nové přátele i vlastní identitu na Internetu

#### **Obchodu**

obchody.atlas.cz srovnání cen výrobků pro 900 000 druhů zboží

#### **MujObchod**

mujobchod.atlas.cz vlastní plnohodnotný obchod zdarma

#### **MujMail**

mujmail.atlas.cz neomezený e-mail neomezeně dlouho

#### **MujWeb**

mujweb.atlas.cz vlastní web zdarma

#### Komunikační centrum

vše ke komunikacím na jediném místě

- e-mail
- chat
- $**WAP**$
- · telefonování
- $\bullet$  SMS

#### **TV program**

tv.atlas.cz program 35 televizních stanic